## **RADIODETECTION**<sup>®</sup>

# C.A.T Manager<sup>®</sup> Online

Web Management tool for the C.A.T4 Cable Avoidance Tool range

**Operation manual** 

90/UG107INT/04

## Contents

| 1 | Pre           | face3                                     |
|---|---------------|-------------------------------------------|
|   | 1.1           | Before You Begin3                         |
|   | 1.2           | Important Notice3                         |
|   | 1.3           | Copyright and Trademarks4                 |
| 2 | Intro         | oduction to C.A.T Manager Online5         |
|   | 2.1           | About C.A.T Manager Online5               |
|   | 2.2           | System Requirements5                      |
|   |               | 1. Updating your gC.A.T4 locator's ware 5 |
|   | 2.3           | Android compatibility6                    |
|   | 2.4           | iOS compatibility6                        |
| 3 | Rad           | liodetection Portal account7              |
|   | 3.1<br>Accou  | Accessing your Radiodetection Portal int7 |
|   | 3.1.          | 1. Sign in7                               |
|   | 3.2           | Portal Home Page8                         |
|   | 3.3           | C.A.T Manager Subscriptions9              |
|   | 3.3.          | 1. Features10                             |
|   | 3.3.          | 2. Accessing Subscription information 11  |
|   | 3.4           | Create a C.A.T Operator11                 |
|   | 3.5<br>status | 5 5                                       |
|   | 3.6<br>Passw  | Unlocking an account / Forgot<br>vord17   |
|   |               |                                           |

|   | 3.7<br>or dea |     | set a C.A.T Operator password / unlock ate an account19 |
|---|---------------|-----|---------------------------------------------------------|
| 4 |               |     | Anager Online Dashboard                                 |
| • | 4.1           |     | shboard                                                 |
|   | 4.2           |     | A.T Operators Usage Overview                            |
|   | 4.2           |     | Tools, options and filters                              |
|   | 4.2           | .2. | Summary window                                          |
|   | 4.2           | .3. | Overview Table                                          |
|   | 4.2           | .4. | Using the Usage Overview screen . 27                    |
|   | 4.2           | .5. | Mode usage scoring feedback 27                          |
|   | 4.2           | .6. | Genny signal scoring feedback 28                        |
|   | 4.2.<br>ove   |     | Using the C.A.T Dashboard Usage<br>w screen - Example   |
|   | 4.3           | C.A | A.T Scans Overview Screen                               |
|   | 4.3           | .1. | Overview Table                                          |
|   | 4.3           | .2. | Using the Scans Overview screen 33                      |
|   | 4.4           | Ма  | naging surveys                                          |
|   | 4.4           | .1. | Automatic Survey grouping                               |
|   | 4.4.          | .2. | Manual Survey creation                                  |
|   | 4.4           | .3. | Editing surveys39                                       |
|   | 4.5           | Cre | eating a survey report 40                               |
|   | 4.5           | .1. | Survey report structure 41                              |
|   | 4.5           | .2. | Exporting scans data43                                  |
|   | 4.5           | .3. | CSV Data Structure43                                    |
|   | 4.6           | Up  | load C.A.T usage data 46                                |
|   | 4.7           | Exp | oort Usage Data 49                                      |

## **1 Preface**

#### 1.1 Before You Begin

Please read this user manual before accessing or using the Radiodetection Portal.

Where appropriate, sections or paragraphs will start with an indication of the company's users and C.A.T Manager subscription level access rights

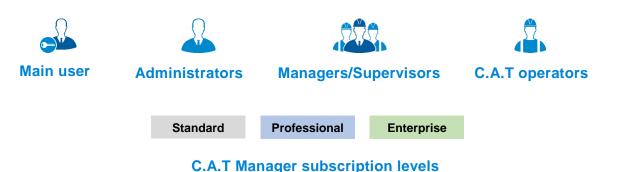

For further information about company users and subscription levels read section 3.

Scans and surveys scoring feedback provided by the C.A.T Manager online system is intended to be used for reference only. It cannot be used as an indication of the true performance of the operators and the quality of their surveys. You should always analyse all scans details and keep in consideration the type of survey being carried out and the nature of the location.

Google's Chrome is the only fully supported web browser, other browser will be added soon.

Note that this manual and all its contents are subject to change. Radiodetection products are under continuous development. Radiodetection Ltd reserves the right to modify the product without notice and some product changes may have taken place after this user manual was published.

This document may not be copied, reproduced, transmitted, modified or used, in whole or in part, without the prior written consent of Radiodetection Ltd.

Contact your local Radiodetection office or dealer, or visit <u>www.radiodetection.com</u> for the latest products and service information.

#### 1.2 Important Notice

Radiodetection makes every effort to ensure that all technical information, statements and recommendations about its products are based on information believed to be reliable, but the accuracy or completeness thereof is not guaranteed. In no event shall Radiodetection be liable for any loss, inconvenience, damage or problems caused through use of any equipment or software.

Due to a policy of continued development, we reserve the right to alter or amend any published specification without notice.

#### 1.3 Copyright and Trademarks

Copyright © 2017 Radiodetection Ltd. All rights reserved. Radiodetection is a subsidiary of SPX Corporation. Radiodetection, C.A.T, Genny, C.A.T4, eC.A.T4, gC.A.T4, Genny4, C.A.T Manager and Strike Alert are registered trademarks of Radiodetection Ltd. in the UK and other countries.

The Bluetooth word, mark and logos are registered trademarks of Bluetooth SIG, Inc. and any use of such trademarks by Radiodetection is under license.

Google Play, Google Chrome, Google Maps and Google Earth are trademarks of Google Inc., registered in the U.S. and other countries.

Apple Store is a trademark of Apple Inc., Apple Inc., registered in the U.S. and other countries.

iOS is a trademark or registered trademark of Cisco in the U.S. and other countries.

Microsoft Windows is a registered trademarks or trademarks of Microsoft Corporation in the United States and/or other countries.

## **2 Introduction to C.A.T Manager Online**

#### 2.1 About C.A.T Manager Online

The CAT Manager Online system is an internet based remote management tool that enables near real-time usage monitoring of gC.A.T4 and Genny4 fleets, helping to drive best practice.

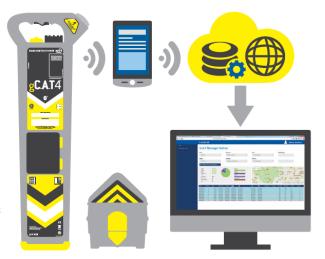

#### 2.2 System Requirements

To take fully advantage of the C.A.T Manager online system the following components are required:

- gC.A.T4 locator updated to the latest software
- Genny4 transmitter
- A compatible Android or Apple device with C.A.T Manager online app installed and a live data connection
- PC or other computing devices with a live internet connection and with the Chrome internet browser installed
- USB 2.0, or higher standard, A-Male to Mini-B, mini to USB link cable
- A valid Radiodetection Portal Account

#### 2.2.1. Updating your gC.A.T4 locator's software

To update your gC.A.T4 locator to the latest software available install and use the C.A.T Manager for PC. This can be downloaded by visiting <u>https://www.radiodetection.com/resources/software-downloads/cat-manager</u>.

To use C.A.T Manager for PC you will need a Windows PC with XP or higher operating system.

For further information please refer to the C.A.T Manager for PC operational guide.

#### 2.3 Android compatibility

All gC.A.T4 models offer Bluetooth connectivity to Radiodetection's C.A.T Manager app for android, available from the Google's Play Store.

gC.A.T4 models manufactured before August 2016 are compatible with android devices with Bluetooth connectivity and Lollipop (5.0) or higher operating system.

gC.A.T4 models manufactured from August 2016 onwards are equipped with Bluetooth Low Energy (BLE) connectivity and are compatible with BLE equipped android devices using Lollipop (5.0) or higher operating system.

To quickly identify if a gC.A.T4 is equipped with Bluetooth Low Energy connectivity check if the sentence "**Works with Android and iOS devices**" is present at the bottom of the label directly above the battery compartment.

#### 2.4 iOS compatibility

All gC.A.T4 models manufactured from August 2016 onwards are compatible with iOS devices running 9 or higher operating system.

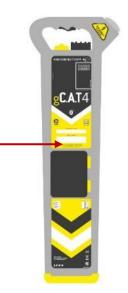

## **3 Radiodetection Portal account**

Companies can create a Portal Company account by registering at https://portal.radiodetection.com.

Registration is free. For further information on how to register and use the Radiodetection Portal account consult the <u>Radiodetection Portal guide</u> or copy and paste this link <u>http://online.radiodetection.com/doclib/Radiodetection\_Portal\_User\_Guide.pdf</u> in your web browser (only Google Chrome is fully supported, other browser will be added soon).

### 3.1 Accessing your Radiodetection Portal Account

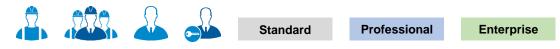

#### 3.1.1. Sign in

Any company users can access theirs Company's Radiodetection Portal account using a standard web browser.

Access to function and/or screens depends on the user type and the C.A.T manager Subscription level.

To learn more about users and their hierarchy read here

To access your company account:

1. Navigate to <u>https://portal.radiodetection.com</u>:

| Radiodetection Online Portal              |                                   |  |  |  |
|-------------------------------------------|-----------------------------------|--|--|--|
| Sign In                                   |                                   |  |  |  |
| Username or e-mail joe.smith@joesmith.com |                                   |  |  |  |
| Password                                  | •••••                             |  |  |  |
|                                           | Forgot password                   |  |  |  |
|                                           | Sign In or Register as a new user |  |  |  |

- 2. Enter your login details. The password field is case sensitive
- 3. Sign in

Warning: Your account will get locked if you enter your password wrong <u>5</u> consecutive times. To unlock your account click the <u>Forgot password</u> link or contact your system administrator.

#### 3.2 Portal Home Page

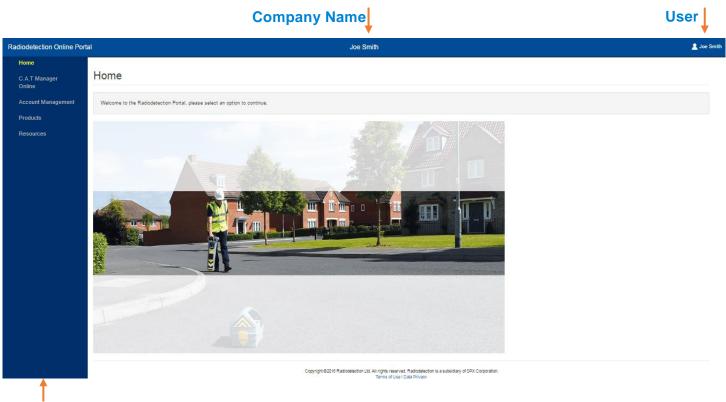

#### **Navigation panel**

The Radiodetection Portal Home page is the landing page for all company users accessing their account.

On the screen all users will see the company name and their registered name on the top bar.

The Navigation panel on the left side provides access to all accessible features, based on your company C.A.T Manager Online subscription level and users' permissions.

#### 3.3 C.A.T Manager Subscriptions

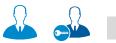

Standard

Professional

Enterprise

When a guest user creates a company account he also subscribes to the C.A.T Manager online system.

The C.A.T Manager Online system currently offers 2 subscription levels open to the general public in the UK and Ireland only:

| Subscriptions Levels              |              |              |  |  |  |  |
|-----------------------------------|--------------|--------------|--|--|--|--|
| Features                          | Standard     | Professional |  |  |  |  |
| Android and Apple* mobile app     | <b>V</b>     | $\checkmark$ |  |  |  |  |
| C.A.T fleet management            | $\checkmark$ | <b>V</b>     |  |  |  |  |
| Online Storage                    | 3 months     | indefinite** |  |  |  |  |
| C.A.T operator feedback           | $\checkmark$ | $\checkmark$ |  |  |  |  |
| Survey Analysis & Usage reporting | $\checkmark$ | $\checkmark$ |  |  |  |  |
| PC Backup                         | $\checkmark$ | $\checkmark$ |  |  |  |  |
| E-mail Ticket support             | $\checkmark$ | <b>V</b>     |  |  |  |  |
| Phone Support                     | *            | $\checkmark$ |  |  |  |  |
| Teams and Account management      | *            | $\checkmark$ |  |  |  |  |
| Advanced statistical analysis     | *            | <b>V</b>     |  |  |  |  |

\* Apple device compatibility requires the use of a gC.A.T4s supporting Bluetooth 4 (all models produced after July 2016)

\*\* Only scan summary stored after 12 months

The Enterprise subscription is available to selected UK customers only. Please contact your Radiodetection Sales representative or <u>contact us</u> to us for more information.

The Standard subscription is free to use.

The Professional subscription is licensed per gC.A.T4 operator. <u>Contact us</u> for more information or for a free trial of the Professional subscription.

#### 3.3.1. Features

#### Android and Apple mobile app

C.A.T Manager mobile for Android and Apple is free to download and use from their respective app stores.

#### **C.A.T fleet management**

Register and maintain all your gC.A.T4 and Genny 4 products. Check calibration expiry date, see who last used the locator. Download the data as CSV file to use them with your company system

#### **Online Storage**

The C.A.T Manager Online system stores and backs up all your company's gC.A.T4 data on a secure cloud based server. No need to change or use your company's IT infrastructure.

#### **C.A.T operator feedback**

C.A.T Manager Mobile app allows the operators to receive immediate on-site feedback, helping them to improve their performance and to operate more safely

#### Survey analysis & Usage reporting

All scans received from C.A.T Manager Mobile, or uploaded using the web upload function, are automatically grouped into surveys and can be reviewed using a Google's Chrome or Microsoft IE web browser. Usage analysis and Survey reports can be generated and downloaded as PDF files

#### **Backup option**

Retrieve all your data from C.A.T Manager cloud to store on your PC or local network

#### **Teams and work management**

gC.A.T4 operators can be organised in areas and depots, field operations in accounts and contracts.

This allows managers to review the performance of different groups of users. Reports can be generated for customers and stakeholders, showing adherence to best practice, or documenting ongoing improvements

#### **Advanced statistical analysis**

Access detailed analysis to assess users, regions and accounts. This allows objective performance reviews to aid continuous improvement processes

#### 3.3.2. Accessing Subscription information

#### Navigate to Account Management > Subscriptions

The Subscriptions overview screen, available only to main users and administrators, gives access to a list of all the subscriptions active for your company.

| Radiodetection Or       | nline Portal                                 | Joe Smith                                           | 💄 Joe Smith |
|-------------------------|----------------------------------------------|-----------------------------------------------------|-------------|
| Home                    |                                              |                                                     |             |
| C.A.T Manager<br>Online | Subscriptions                                |                                                     |             |
| Account<br>Management   | Overview                                     |                                                     |             |
| Subscriptions           | Overview                                     |                                                     |             |
| My details              | Application name                             | C.A.T Manager Online                                |             |
| Users                   | Subscription level                           | Basic                                               |             |
| Company                 | Mobile app users                             | Not applicable                                      |             |
| Products                | Activate date                                | 11-Jan-2017                                         |             |
| Resources               | Expiry date                                  | Not applicable                                      |             |
|                         | Dress Subscription upgrade request if you ar | e interested in upgrading your current subscription |             |
|                         |                                              | e interested in upgrading your current subscription |             |
|                         | Subscription upgrade request                 |                                                     |             |
|                         | $\uparrow$                                   |                                                     |             |

Your Subscription upgrade request has been sent to the Radiodetection Sales Team and will be actioned shortly

By default companies are automatically subscribed to the **Standard/Basic level** for C.A.T Manager online system.

The Standard subscription level is free of charge and you can start using it immediately.

If you wish to discuss or upgrade to another subscription level, click on the Subscription upgrade request.

The system will automatically contact a member of the Radiodetection Sales team who will contact you shortly.

#### 3.4 Create a C.A.T Operator

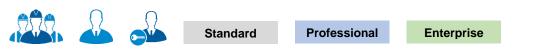

## NOTE: You may not have access to the User's feature or to all the functionality described in this paragraph.

A C.A.T operator is a user that can use the C.A.T Manager mobile app with a compatible gC.A.T4.

For more information about how to use the C.AT Manager mobile app refer to the <u>C.A.T Manager Online</u> – <u>mobile user guide</u>.

In general C.A.T operators are organised as Field Operators but small companies may prefer to set any user to be an operator.

Creating a user is subject to the following, role based rules:

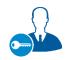

Main User

Able to create and manage all company users

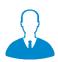

Administrator

Able to create and manage Administrators, Manager/Supervisor and C.A.T field operators

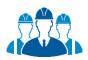

#### Manager/Supervisor

Able to create and manage C.A.T field operators

Company users can be easily created, organised and managed by authorised users by navigating to the Overview screen:

#### Account Management > Users > Overview

| Radiodetection Or       | nline Portal   |                | J      | John White Ltd                              |          |               | 💄 Joe    | e Smith |
|-------------------------|----------------|----------------|--------|---------------------------------------------|----------|---------------|----------|---------|
| Home                    |                |                |        |                                             |          |               |          |         |
| C.A.T Manager<br>Online | Users          |                |        |                                             |          |               |          |         |
| Account<br>Management   | Overview Sig   | n In History   |        |                                             |          |               |          |         |
| Subscriptions           | Overview       |                |        |                                             |          |               |          |         |
| My details              | Search<br>user |                | ٩      | <b>1+</b> C Refreshed @ 05/10/2017 08:05:04 | Sort by  | User name: As | cendin • |         |
| Users                   | User Name      | Role           | Active | Locked                                      | C.A.T    |               |          |         |
| Company                 | User Name      | Role           | Active | LULNEU                                      | Manager  |               |          |         |
| Resources               | Bill Murphy    | Field Operator |        |                                             | 00:30:21 |               |          |         |
|                         | Chris Stone    | Administrator  |        |                                             | Unknown  | <u>/</u>      | <b>1</b> |         |
|                         | Ed Smith       | Field Operator |        |                                             | Unknown  | 1             | <b>1</b> |         |
|                         | Frank White    | Field Operator |        | <u></u>                                     | 00:02:17 | 1             | â î      |         |
|                         | Fred Stone     | Field Operator |        |                                             | 00:10:48 | 2             |          |         |
|                         | Joe Blog       | Field Operator |        |                                             | Unknown  | 2             |          |         |
|                         | John Admin     | Administrator  |        | <u>^</u>                                    | 5 Days   |               | â        |         |
|                         | John Ford      | Field Operator |        |                                             | Unknown  | 1             | <b>1</b> |         |
|                         | Jon Longford   | Field Operator |        |                                             | Unknown  | 1             |          |         |
|                         | Jordan Lord    | Field Operator |        |                                             | 00:54:20 | 1             |          |         |
|                         |                |                |        |                                             |          |               |          |         |

To create a C.A.T field operator:

1. Press the Create user button to access the Create user form

| <b>2</b> +  | Create User     |                               |              | × |               |        |   |
|-------------|-----------------|-------------------------------|--------------|---|---------------|--------|---|
| 1           | First name      | Charlie                       | *            |   |               |        |   |
| Create user | Last name       | Bear                          | *            |   |               |        |   |
|             | E-mail          |                               |              |   |               |        |   |
|             | Job title       | C.A.T Operator                | *            |   |               |        |   |
|             | Address         | × •                           |              |   | Address       | ^      |   |
|             | Telephone no.   |                               |              |   |               |        |   |
|             | Mobile no.      |                               |              |   |               |        |   |
|             | Is a contractor |                               |              |   |               |        |   |
|             | Expiry date     |                               |              |   | City          |        |   |
|             | User role       | Field Operator •              | *            |   | County        |        |   |
|             | Supervisor      | Joe Smith *                   | *            |   | State         |        |   |
|             | Area            | South •                       | *            |   | Post/Zip Code |        |   |
|             | Depot           | Bristol                       | *            |   | Country       | Select | * |
|             | Sign In details | Create now      Send by email |              |   |               |        |   |
|             | Username        | User1                         | *            |   |               |        |   |
|             | Password        | Pt88&3yh£                     | *            |   |               |        |   |
|             |                 | * Required fields             |              |   |               |        |   |
|             |                 |                               | Cancel Creat | e |               |        |   |

2. Fill the form. All fields marked with a red \* are mandatory

#### NOTE Mandatory fields vary with the User role.

- 3. If required you can expand the Address field
- 4. Indicate if the user you are creating is a contractor. NOTE: This feature is not currently active.
- 5. If required set an **Expiry date** for this account. The account will be automatically de-activated on the chosen date at 00:00

The account may be re-activated but a new expiry date will have to be provided **NOTE: This feature is not currently active.** 

- 6. Select Field Operator as User role
- 7. Select a Supervisor

NOTE: you can also allow other user types to become a C.A.T operator, but only Field Operators can be associated to Supervisors.

8. Area and Depot are mandatory fields if the user role is a field operator (only available to Professional and Enterprise accounts). Default is the only choice available if areas and depot have not been defined

#### Professional

Enterprise

9. Enter or modify the Username (this will be set automatically to match the e-mail address if present)

Username rules:

- Must only contain letters (a-z A-Z), numbers (0-9), dashes (-), apostrophes ('), underscores (\_), e-mail (@) and periods (.)
- Cannot contain more than one period (.) in a row
- Cannot start or finish with a period (.)
- **Must** be less than 50 characters
- Indicate if you want the system to automatically generate and e-mail a temporary password for the user (Send by e-mail - this requires a valid e-mail address) or if you want to enter one manually (Create now)

Password rules:

- Must not contain the user's account name or parts of the user's full name that exceed 3 consecutive characters
- Must be at least 8 characters in length
- Must contain at least 1 character from 2 of the following categories:
  - English uppercase characters (A Z).
  - English lowercase characters (a z).
  - Base 10 digits (0 9).
  - Non alphanumeric characters (for example, !, \$, #,%)

#### 11. Press Create

#### NOTE: The user will be prompted to change the password at the first use of his login details.

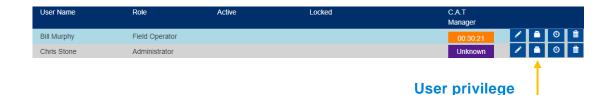

12. Press the User privilege button for the user you just created

|                                            | 3           |
|--------------------------------------------|-------------|
|                                            |             |
| Description                                | Enable      |
| Allows use of the C.A.T Manager mobile app |             |
|                                            |             |
|                                            |             |
|                                            |             |
|                                            |             |
|                                            |             |
|                                            |             |
|                                            |             |
|                                            | Cancel Save |
|                                            |             |

- 13. Enable the C.A.T Manager mobile app privilege
- 14. Press Save
- NOTE: Any user can be allowed to become a C.A.T operator by setting the C.A.T Manager mobile app privilege.
- WARNING: For Professional and Enterprise subscriptions, any C.A.T operator, regardless of his role, will count towards the maximum number of C.A.T operators allowed by the subscription limit.

### 3.5 Monitoring C.A.T Manager Online Mobile status

| Radiodetection O        | nline Portal    |                        |        | John White Ltd                       |            |               | 💄 Joe :  | Smith |
|-------------------------|-----------------|------------------------|--------|--------------------------------------|------------|---------------|----------|-------|
| Home                    |                 |                        |        |                                      |            |               |          |       |
| C.A.T Manager<br>Online | Users           |                        |        |                                      |            |               |          |       |
| Account<br>Management   | Overview Sig    | gn In History          |        |                                      |            |               |          |       |
| Subscriptions           | Overview        |                        |        |                                      |            |               |          |       |
| My details              | Search          |                        | ٩      | L+ C Refreshed @ 05/10/2017 08:05:04 | Sort by    | User name: As | cendin • |       |
| Users                   | User Name       | Role                   | Active | Locked                               | C.A.T      |               |          |       |
| Company                 |                 | NUIC                   | Active | LUCKEU                               | Manager    |               |          |       |
| Resources               | Bill Murphy     | Field Operator         |        |                                      | 00:30:21   |               | â 💼 ^    |       |
|                         | Chris Stone     | Administrator          |        |                                      | Unknown    | 1             | â        |       |
|                         | Ed Smith        | Field Operator         |        |                                      | Unknown    | 1             | â        |       |
|                         | Frank White     | Field Operator         |        |                                      | 00:02:17   |               |          |       |
|                         | Fred Stone      | Field Operator         |        |                                      | 00:10:48   |               |          |       |
|                         | Joe Blog        | Field Operator         |        |                                      | Unknown    |               |          |       |
|                         | John Admin      | Administrator          |        |                                      | 5 Days     |               |          |       |
|                         | John Ford       | Field Operator         |        |                                      | Unknown    |               |          |       |
|                         | Jon Longford    | Field Operator         |        |                                      | Unknown    | 1             | <b>1</b> |       |
|                         | Jordan Lord     | Field Operator         |        |                                      | 00:54:20   | 1             | <b>1</b> |       |
|                         | Million I. anno | Manager (Ourses in a s |        |                                      | 1 Industry |               | A =      |       |

If the user's app is running on the end user's mobile device, it sends a status report to the cloud server every 30 minutes.

The C.A.T manager column provides the time elapse since the last status report or data connection for a standard survey data. The data is characterised using a traffic light system:

| Seen in the last 30 minutes         |
|-------------------------------------|
| Seen between 30 min and 6 hours ago |
| Not seen for at least 6 hours       |

The system reports as Unknown, in purple, all users that have not used the app at least once:

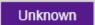

A warning symbol is displayed if there are further information, such as using an older version of the app. Use the mouse to hover on the warning symbol to display the message:

- · The operator's device has Bluetooth communication turned off
- Derator No gC.A.T locator paired with the mobile App
  - The operator has not updated the Android App to version 1.1.1

NOTE: C.A.T Manager Online mobile app send a status update every 30 minutes, if the mobile device has a working data connection. The C.A.T Manager timer is updated every time the cloud system communicates with the mobile device. Warning messages are only updated by a status update resulting in a possible temporary discrepancy between the warning message and the timer status.

#### 3.6 Unlocking an account / Forgot Password

A user account is locked after 5 consecutive attempts to log in with a wrong password.

| F | Radiodet | odetection Online Portal |                 |  |  |  |  |  |
|---|----------|--------------------------|-----------------|--|--|--|--|--|
|   |          | Log In                   |                 |  |  |  |  |  |
|   |          | • The account is lock    | ed              |  |  |  |  |  |
|   |          | Password                 |                 |  |  |  |  |  |
|   |          |                          | Forgot password |  |  |  |  |  |

If you are trying to Sign In into your account and you receive the message **The account is locked** you will need to unlock your account. You can contact an account administrator or, if your username is valid e-mail address, you can follow the **Forgot Password** procedure:

1. Click on the Forgot Password link

| Radiodetect | Radiodetection Online Portal                                                                                                    |                          |  |  |  |  |  |
|-------------|----------------------------------------------------------------------------------------------------|--------------------------|--|--|--|--|--|
| F           | Forgot password                                                                                                    |                          |  |  |  |  |  |
|             | Please enter your registered e-mail and click continue. You will be sent instructions to your e-mail account on how to reset your password. |                          |  |  |  |  |  |
|             | E-mail                                                                                                    | andy.wallis@joesmith.com |  |  |  |  |  |
|             |                                                                                                    | Continue                 |  |  |  |  |  |

90/UG107INT/04

Copyright ©2017 Radiodetection Ltd. All rights reserved. Radiodetection is a subsidiary of SPX Corporation.

2. Enter your registered E-mail

#### 3. Press Continue

If your e-mail is registered with us you will receive an e-mail with a reset link

4. Go to your e-mail inbox and open the Radiodetection's reset password e-mail

NOTE: Try again if you have not received the reset password e-mail within 5 minutes. Before doing so:

- Make sure you have entered your registered e-mail
- Check your spam folder to make sure it didn't end up there
- Try adding DoNotReply@radiodetection.com to your address book
- Some email account security will disable the link, the https address will need to be copied and pasted into a web browser

| Rese | et Password 📄 Inbox x                                                                                                    |                             | ē | 2 |
|------|----------------------------------------------------------------------------------------------------|-----------------------------|---|---|
| +    | DoNotReply@radiodetection.com<br>to me                                                                                                    | 5:30 PM (5 minutes ago) 📩 🤸 |   | ~ |
|      | Dear Joe Smith                                                                                                    |                             |   |   |
|      | You have requested to have your password reset. Please click on the link below to reset you https://spc-delphi-dev1.corp.spx.com/Account/PasswordReset/?authCode=d8a8fef225c5 |                             |   |   |
|      | Thank you                                                                                                    |                             |   |   |

Radiodetection Online Portal

#### 5. Click on the reset link

| Radiodetection Online Portal |                          |
|------------------------------|--------------------------|
| Reset Passwo                 | ord                      |
| User name<br>New password    | Andy.wallis@joesmith.com |
| Confirm password             |                          |
|                              | Reset Password           |

#### 6. Enter and confirm your new password

#### Password rules:

**Must not** contain the user's account name or parts of the user's full name that exceed 3 consecutive characters.

Must be at least 8 characters in length.

Must contain at least 1 character from 2 of the following categories:

- English uppercase characters (A Z).
- English lowercase characters (a z).
- Base 10 digits (0 9).
- Non alphanumeric characters (for example, !, \$, #, %)
- 7. Press the **Reset Password** button. If successful you will be logged in and redirected to your home page

#### 3.7 Reset a C.A.T Operator password / unlock or deactivate an account

If you are managing C.A.T operators who may have forgotten their password or locked their account or if you wish to deactivate their access to the Radiodetection Portal and the C.A.T Manager Online system, read the Manage Company Users article

## 4 C.A.T Manager Online Dashboard

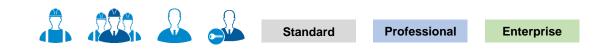

You can access the C.A.T Manager features by navigating to C.A.T Manager Online

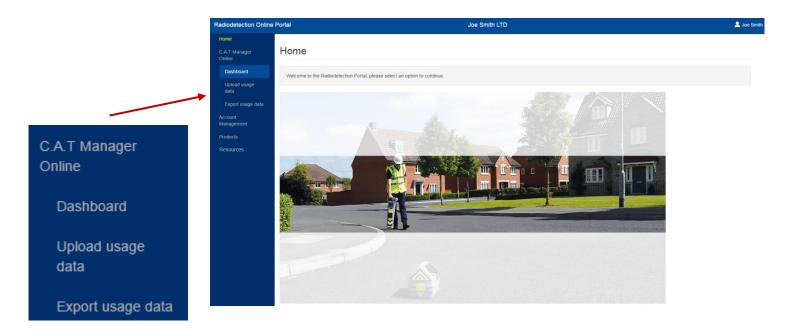

#### 4.1 Dashboard

The C.A.T Manager Online dashboard gives users access to the company's C.A.T operators usage history, and for Professional and Enterprise account to a detailed statistical analysis of the C.A.T operators operations.

Standard users can review the last 3 months of data.

Professional and Enterprise users can see all their data.

| hager Online USa           | ge Overview                                   | V                                                                                       |                             |                      |             |                                               |      |                                 |                                 |                      |   |
|----------------------------|-----------------------------------------------|-----------------------------------------------------------------------------------------|-----------------------------|----------------------|-------------|-----------------------------------------------|------|---------------------------------|---------------------------------|----------------------|---|
| bard                       |                                               |                                                                                         |                             |                      |             |                                               |      | _                               |                                 |                      |   |
| usage data                 |                                               |                                                                                         |                             |                      |             | Group By                                      |      | ~                               |                                 |                      |   |
| usage data                 | *                                             | Refreshed @ 1                                                                           | 7/10/2017 11:20             | :38                  |             | Area and Depot                                |      | ¥                               |                                 |                      |   |
| Area                       |                                               | Account                                                                                 |                             | Supervisor           |             | C.A.T Operator                                |      | From                            |                                 |                      |   |
| lanagement Selec           | t *                                           | Select                                                                                  | *                           | Select               | ٠           | Select                                        | •    | 01/09/2017                      |                                 |                      |   |
| Depot                      |                                               | Contract                                                                                |                             |                      |             | C.A.T SN                                      |      | То                              |                                 |                      |   |
| Selec                      | •                                             | Select                                                                                  | *                           |                      |             | Select                                        | •    | 17/10/2017                      |                                 |                      |   |
| Op                         | Genny                                         | 00:00:37                                                                                | 3015                        |                      |             | Scans                                         |      | 5                               |                                 |                      |   |
| Ορ                         | Genny<br>Power<br>Radio<br>Avoidance          | 00:00:24<br>00:00:19<br>00:00:16                                                        | 39%<br>25%<br>20%<br>17%    |                      |             | Scans<br>Average Sc<br>Longest Sc<br>Good Gen | an   | 5<br>00:00:19<br>00:00:33<br>No |                                 |                      |   |
| Ор                         | Genny<br>Power<br>Radio                       | 00:00:24<br>00:00:19                                                                    |                             |                      |             | Average So<br>Longest So                      | an   | 00:00:19<br>00:00:33            |                                 |                      |   |
|                            | Genny<br>Power<br>Radio<br>Avoidance<br>Total | 00:00:24<br>00:00:19<br>00:00:16<br>00:01:36                                            | 17%                         |                      |             | Average So<br>Longest So<br>Good Gen          | ny N | 00:00:19<br>00:00:33<br>No      | 44                              |                      |   |
|                            | Genny Power Radio Avoidance Total             | 00:00:24<br>00:00:19<br>00:00:16<br>00:01:36                                            | 17%                         | thris Store. SN: 10( | C4EN03-2380 | Average So<br>Longest So                      | an   | 00:00:19<br>00:00:33            | 送                               |                      |   |
| + Area:                    | Genny<br>Power<br>Radio<br>Avoidance<br>Total | 00:00:24<br>00:00:19<br>00:00:16<br>00:01:36                                            | 17%<br>Q<br>A.T Operator: C | hris Stone, SN: 10/0 | C4EN03-2380 | Average So<br>Longest So<br>Good Gen          | ny N | 00:00:19<br>00:00:33<br>No      | 28                              | Ð                    | ſ |
| + Area:<br>- Area:<br>01/0 | Genny<br>Power<br>Radio<br>Avoidance<br>Total | 00:00:24<br>00:00:19<br>00:00:16<br>00:01:36<br>00:01:36<br>Supervisor: John White, C.J | 17%<br>Q<br>A.T Operator: C | hris Stone, SN: 10/0 | C4EN03-2380 | Average So<br>Longest So<br>Good Gen          | ny N | 00:00:19<br>00:00:33<br>No      | <b>送</b><br>00.80405<br>00.6040 | C0.00.38<br>00.00.26 |   |

This screen is accessible by every active company user:

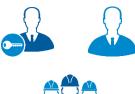

#### **Main Users and Administrators**

They have access to all of their company's C.A.T operators usage data and statistical analysis

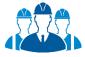

#### Managers/Supervisors

They have access to their operators' C.A.T usage data and statistical analysis

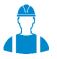

#### **C.A.T Operators**

They have access to their own data and statistical analysis use the mobile app and may log into the portal to review their performance

- the **Operators Usage Overview** /**Analysis** is the top level which is split into 2 tabs:
  - **Operators** tab which offers the C.A.T summary overview screen

•

| Operators                                                    | Analysis                                                    |                                           |                                                                                        |                                                               |                                                  |           |                      |                      |                      |                      |                |
|--------------------------------------------------------------|-------------------------------------------------------------|-------------------------------------------|----------------------------------------------------------------------------------------|---------------------------------------------------------------|--------------------------------------------------|-----------|----------------------|----------------------|----------------------|----------------------|----------------|
|                                                              |                                                             |                                           |                                                                                        |                                                               |                                                  |           |                      |                      |                      |                      |                |
| Genny                                                        | 00:                                                         | :00:37                                    | 39%                                                                                    |                                                               |                                                  | Scan      | S                    | 5                    |                      |                      |                |
| Power                                                        | 00:                                                         | :00:24                                    | 25%                                                                                    |                                                               |                                                  | Average   | Scan                 | 00:00:19             |                      |                      |                |
| Radio                                                        | 00:                                                         | :00:19                                    | 20%                                                                                    |                                                               |                                                  | Longest S | Scan                 | 00:00:33             |                      |                      |                |
| Avoidance                                                    |                                                             | :00:16                                    | 17%                                                                                    |                                                               |                                                  | Good Ge   | enny                 | No                   |                      |                      |                |
| Total                                                        | 00:                                                         | :01:36                                    |                                                                                        |                                                               |                                                  |           |                      |                      |                      |                      |                |
|                                                              |                                                             |                                           |                                                                                        |                                                               |                                                  |           |                      |                      |                      |                      |                |
|                                                              |                                                             |                                           |                                                                                        |                                                               |                                                  |           |                      |                      |                      |                      |                |
|                                                              |                                                             |                                           |                                                                                        |                                                               |                                                  |           |                      |                      |                      |                      |                |
|                                                              |                                                             |                                           |                                                                                        |                                                               |                                                  |           |                      |                      |                      |                      |                |
| 26                                                           | P                                                           | ٢                                         | Ģ                                                                                      | <u>ل</u> م                                                    | c                                                | ₽         | 4                    | *                    | <u></u><br>笑笑        | <del>ت</del>         | HF             |
| _                                                            | _                                                           |                                           | •                                                                                      | _•                                                            |                                                  | Ø         | 4                    | Ŷ                    | 抱                    | च<br>च               | HF             |
| a: North, Depo                                               | t: Liverpool, Supervis                                      | or: John Whit                             | e, C.A.T Operator: Cl                                                                  | nris Stone, SN: 1                                             | D/C4EN03-2380                                    |           | 4                    | ¥                    | 纥                    | F                    | HF             |
| a: North, Depo<br>: North, Depot                             | _                                                           | or: John Whit                             | e, C.A.T Operator: Cl                                                                  | nris Stone, SN: 1                                             | D/C4EN03-2380                                    | 00.00.37  | <b>4</b><br>00200400 | <b>X</b><br>00.00105 | 线                    | <b>(F</b> )          | жF<br>00:00:00 |
| a: North, Depo<br>: North, Depot<br>/09/2017                 | t: Liverpool, Supervis                                      | or: John Whit                             | e, <b>C.A.T Operator:</b> Cl<br>e, <b>C.A.T Operator:</b> Ed                           | nris Stone, <b>SN:</b> 1<br>Smith, <b>SN:</b> 10/C            | D/C4EN03-2380<br>4EN03-3                         |           |                      |                      |                      |                      |                |
| a: North, Depot<br>a: North, Depot<br>1/09/2017<br>1/09/2017 | t: Liverpool, Supervis<br>t: Newcastle, Supervis<br>1       | or: John Whit                             | e, <b>C.A.T Operator:</b> Cl<br>e, <b>C.A.T Operator:</b> Ed<br>00:00:20               | nris Stone, <b>SN:</b> 1<br>Smith, <b>SN:</b> 10/C<br>0       | 0/C4EN03-2380<br>4EN03-3<br>00:00:40             | 00:00:37  | 00.00.00             | 00.00.03             | 00.00.00             | 00:00:36             | 00:00-00       |
| ea: North, Depo                                              | ot: Liverpool, Supervis<br>t: Newcastle, Supervis<br>1<br>2 | or: John Whit<br>sor: Mike Land<br>2<br>1 | e, <b>C.A.T Operator</b> : Cl<br>e, <b>C.A.T Operator</b> : Ed<br>00:00:20<br>00:00:27 | nris Stone, <b>SN:</b> 10<br>Smith, <b>SN:</b> 10/C<br>0<br>0 | 0/C4EN03-2380<br>4EN03-3<br>00:00:40<br>00:00:27 | 00.00.37  | 00.00.00             | 00:00:03             | 00:00 00<br>00:00 00 | 00:00:36<br>00:00:26 | 00:00 00       |

• **Analysis** tab which provides a detailed statistical analysis of the operator operations. This is only available to Professional and Enterprise subscription users

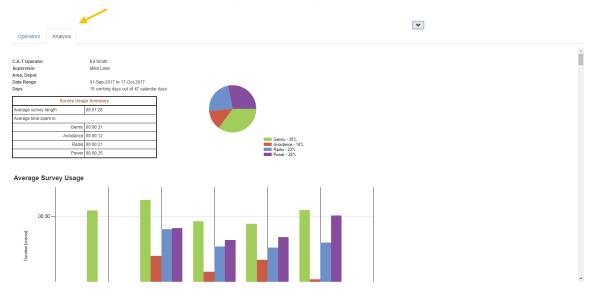

• the **Scans Overview** is the bottom level and gives access to more detailed, x scan based, overview analysis

| Date: 01/0                                                                                            | 3/2017                                                         | C.A.T Fred S<br>Operator: | tone                                                                 | C.A                                                                  | .T SN:                                                               | 10/C4EN03-193                                                                    | 5                                                                                                    | Area:                                                                                   | North                                                         |                                                               | Depot:                             | Newo                                         | castle                                       |                       |
|----------------------------------------------------------------------------------------------------|----------------------------------------------------------------|---------------------------|----------------------------------------------------------------------|----------------------------------------------------------------------|----------------------------------------------------------------------|----------------------------------------------------------------------------------|----------------------------------------------------------------------------------------------------|-----------------------------------------------------------------------------------------|---------------------------------------------------------------|---------------------------------------------------------------|------------------------------------|----------------------------------------------|----------------------------------------------|-----------------------|
| Power     00:0       Radio     00:0       voidance     00:0       Total     00:0       lax Gain     1 | 02:05 38%<br>01:23 25%<br>01:28 27%<br>00:31 8*<br>15:27<br>00 |                           | Scan: 6<br>Genn<br>Powe<br>Radii<br>Avoidar<br>Tota<br>Max G         | y 00:00<br>r 00:00<br>0 00:00<br>nce 00:00<br>1 00:00<br>ain 10      | 1:00<br>1:26<br>1:00<br>1:26<br>D                                    | Map Satellite<br>Chipping<br>Ongar                                               | Chelmsford<br>Great Bed<br>Billericay                                                                                                    |                                                                                         | ""                                                            | Tollesbury<br>Aayland<br>Southminster                         |                                    | ve                                           | Reset To Survey<br>ResetTo Day Vie<br>Centre |                       |
| Swing<br>/arnings                                                                                     | 0<br>14<br>/es                                                 |                           | Min Ga<br>Swin<br>Warnin<br>GPS                                      | g <b>2</b><br>gs                                                     | 8                                                                    | d church                                                                         | Wick                                                                                                    | Rayleigh                                                                                | Rochford                                                      | Fou                                                           | iness<br>and +                     |                                              |                                              |                       |
|                                                                                                    |                                                                |                           |                                                                      |                                                                      |                                                                      | Google                                                                           |                                                                                                    | 3                                                                                       | Map data ©2017                                                | Google Terms of U                                             | lse Report a map e                 | rror                                         |                                              |                       |
| 1 B)                                                                                                  |                                                                |                           |                                                                      |                                                                      |                                                                      | Google                                                                           |                                                                                                    |                                                                                         |                                                               |                                                               | lse Report a map e                 |                                              |                                              | ×                     |
| 20<br>20                                                                                              | <u>\</u>                                                       | Q                         | <u>Aş</u>                                                            | C                                                                    |                                                                      | ţ                                                                                | *                                                                                                    | 絕                                                                                       | T                                                             | HF                                                            | $\sim$                             | $\sim$                                       | Q                                            | ×                     |
| 28<br>/03/2017                                                                                        | Default                                                        | 1                         | 10:26:10                                                             | 00:00:11                                                             | 00:00:11                                                             | <b>4</b><br>00:00:00                                                             | 00:00:00 00                                                                                                    | <u>久</u><br>200:00 0                                                                    | UF<br>0:00:00                                                 | HF<br>00:00:00                                                | 100                                | 94.5                                         | 0                                            |                       |
| 68<br>03/2017<br>03/2017                                                                              | Default                                                        | 1<br>2                    | 10:26:10<br>10:27:11                                                 | 00:00:11<br>00:00:02                                                 | 00:00:11<br>00:00:02                                                 | <b>4</b><br>00:00:00<br>00:00:00                                                 | 00:00:00 00<br>00:00:00 00                                                                                                    | <u>12</u><br>:00:00   0<br>:00:00   0                                                   | 0:00:00<br>0:00:00                                            | HF<br>00:00:00<br>00:00:00                                    | 100<br>97.7                        | 94.5<br>97.7                                 | 0<br>50                                      |                       |
| 203/2017<br>03/2017<br>03/2017<br>03/2017                                                             | Default<br>Default                                             | 1<br>2<br>3               | 10:26:10<br>10:27:11<br>10:27:25                                     | 00:00:11<br>00:00:02<br>00:00:11                                     | 00:00:11<br>00:00:02<br>00:00:11                                     | 4<br>00:00:00<br>00:00:00<br>00:00:00                                            | 00:00:00<br>00:00:00<br>00:00:00<br>00:00:00                                                                                                    | <u>まき</u><br>:00:00 0<br>:00:00 0<br>:00:00 0                                           | 0:00:00<br>0:00:00<br>0:00:00                                 | HF<br>00:00:00<br>00:00:00<br>00:00:00                        | 100<br>97.7<br>97.7                | 94.5<br>97.7<br>97.7                         | 0<br>50<br>100                               |                       |
| 03/2017<br>03/2017<br>03/2017<br>03/2017<br>03/2017                                                   | Default<br>Default<br>Default                                  | 1<br>2<br>3<br>4          | 10:26:10<br>10:27:11<br>10:27:25<br>10:28:04                         | 00:00:11<br>00:00:02<br>00:00:11<br>00:00:12                         | 00:00:11<br>00:00:02<br>00:00:11<br>00:00:00                         | <b>4</b><br>00:00:00<br>00:00:00<br>00:00:00<br>00:00:12                         | 00:00:00 00<br>00:00:00 00<br>00:00:00 00<br>00:00:00 00                                                                                                    | <u>まき</u><br>:00:00 0<br>:00:00 0<br>:00:00 0<br>:00:00 0                               | 0:00:00<br>0:00:00<br>0:00:00<br>0:00:00<br>0:00:00           | HF<br>00:00:00<br>00:00:00<br>00:00:00<br>00:00:00<br>00:00:  | 100<br>97.7<br>97.7<br>95.9        | 94.5<br>97.7<br>97.7<br>53.5                 | 0<br>50<br>100<br>83                         |                       |
| 203/2017<br>03/2017<br>03/2017<br>03/2017<br>03/2017<br>03/2017                                       | Default<br>Default<br>Default<br>Default                       | 1<br>2<br>3<br>4<br>5     | 10:26:10<br>10:27:11<br>10:27:25<br>10:28:04<br>10:34:34             | 00:00:11<br>00:00:02<br>00:00:11<br>00:00:12<br>00:00:11             | 00:00:11<br>00:00:02<br>00:00:11<br>00:00:00<br>00:00:00             | <b>4</b><br>00:00:00<br>00:00:00<br>00:00:00<br>00:00:12<br>00:00:00             | 00:00:00         00           00:00:00         00           00:00:00         00           00:00:00         00           00:00:00         00           00:00:11         00                                                             | <u>まま</u><br>:00:00 0<br>:00:00 0<br>:00:00 0<br>:00:00 0                               | 0:00:00<br>0:00:00<br>0:00:00<br>0:00:00<br>0:00:00<br>0:00:0 | 507<br>00:00:00<br>00:00:00<br>00:00:00<br>00:00:00<br>00:00: | 100<br>97.7<br>97.7<br>95.9<br>100 | 94.5<br>97.7<br>97.7<br>53.5<br>88.5         | 0<br>50<br>100<br>83<br>90                   | 1<br>1<br>1<br>1<br>1 |
| 203/2017<br>/03/2017<br>/03/2017<br>/03/2017<br>/03/2017<br>/03/2017<br>/03/2017                      | Default<br>Default<br>Default<br>Default<br>Default            | 1<br>2<br>3<br>4          | 10:26:10<br>10:27:11<br>10:27:25<br>10:28:04<br>10:34:34<br>10:58:11 | 00:00:11<br>00:00:02<br>00:00:11<br>00:00:12<br>00:00:11<br>00:00:26 | 00:00:11<br>00:00:02<br>00:00:11<br>00:00:00<br>00:00:00<br>00:00:00 | <b>4</b><br>00:00:00<br>00:00:00<br>00:00:00<br>00:00:12<br>00:00:00<br>00:00:00 | 00:00:00         00           00:00:00         00           00:00:00         00           00:00:00         00           00:00:00         00           00:00:11         00           00:00:26         00                               | <u>ま</u> 2<br>:00:00 0<br>:00:00 0<br>:00:00 0<br>:00:00 0<br>:00:00 0                  | 0:00:00<br>0:00:00<br>0:00:00<br>0:00:00<br>0:00:00<br>0:00:0 | 107<br>00:00:00<br>00:00:00<br>00:00:00<br>00:00:00<br>00:00: | 100<br>97.7<br>95.9<br>100<br>100  | 94.5<br>97.7<br>97.7<br>53.5<br>88.5<br>93.1 | 0<br>50<br>100<br>83<br>90<br>92             |                       |
| 203/2017<br>/03/2017<br>/03/2017<br>/03/2017<br>/03/2017<br>/03/2017                                  | Default<br>Default<br>Default<br>Default                       | 1<br>2<br>3<br>4<br>5     | 10:26:10<br>10:27:11<br>10:27:25<br>10:28:04<br>10:34:34             | 00:00:11<br>00:00:02<br>00:00:11<br>00:00:12<br>00:00:11             | 00:00:11<br>00:00:02<br>00:00:11<br>00:00:00<br>00:00:00             | <b>4</b><br>00:00:00<br>00:00:00<br>00:00:00<br>00:00:12<br>00:00:00             | 00:00:00         00           00:00:00         00           00:00:00         00           00:00:00         00           00:00:00         00           00:00:01         00           00:00:26         00           00:00:00         00 | <b>±%</b><br>:00:00 00<br>:00:00 00<br>:00:00 00<br>:00:00 00<br>:00:00 00<br>:00:00 00 | 0:00:00<br>0:00:00<br>0:00:00<br>0:00:00<br>0:00:00<br>0:00:0 | 507<br>00:00:00<br>00:00:00<br>00:00:00<br>00:00:00<br>00:00: | 100<br>97.7<br>97.7<br>95.9<br>100 | 94.5<br>97.7<br>97.7<br>53.5<br>88.5         | 0<br>50<br>100<br>83<br>90                   | 1<br>1<br>1<br>1<br>1 |

#### C.A.T Operators Usage Overview 4.2

| Tx pre-                           |     | C Refreshed @ 17/10/2017 11:3 | 31:41<br>Supervisor                         | Group By Area and Depot C.A.T Operator |   | *<br>From  | То | ols, options |
|-----------------------------------|-----|-------------------------------|---------------------------------------------|----------------------------------------|---|------------|----|--------------|
| Select                            | Ŧ   | Select                        | • Select                                    | • Select                               | • | 01/10/2017 |    | d filters    |
| Depot                             |     | Contract                      |                                             | C.A.T SN                               |   | То         |    |              |
| Select                            | •   | Select                        | Y                                           | Select                                 | • | 17/10/2017 |    |              |
|                                   | Su  | nmary                         |                                             |                                        |   |            |    |              |
|                                   |     | mmary<br>Idow                 |                                             |                                        |   |            |    |              |
|                                   | win | dow                           |                                             |                                        |   |            |    | •            |
| 篇<br>+ Area: North, Depot: Liver; | win |                               | ▲ ●<br>ris Stone, <b>SN:</b> 10/C4EN03-2380 |                                        | 4 | Ŕ          | 鍐  | *            |

#### The C.A.T Usage overview screen has 3 different sections:

C.A.T Manager Online - Operation Manual - Page 23 of 49 Copyright ©2017 Radiodetection Ltd. All rights reserved. Radiodetection is a subsidiary of SPX Corporation.

#### 4.2.1. Tools, options and filters

|          |                               |                                 | Group By                       |                                                                                                    |
|----------|-------------------------------|---------------------------------|--------------------------------|----------------------------------------------------------------------------------------------------|
| D Re     | freshed @ 17/10/2017 11:31:41 |                                 | Area and Depot                 | T                                                                                                    |
| Account  |                               | Supervisor                      | C.A.T Operator                 | From                                                                                                    |
| • Select | ¥                             | Select                          | • Select                       | • 01/10/2017                                                                                               |
| Contract |                               |                                 | C.A.T SN                       | То                                                                                                    |
| • Select | •                             |                                 | Select                         | • 17/10/2017                                                                                               |
|          | Account     Select            | Account<br>Select •<br>Contract | Select     Select     Contract | Contract     Supervisor     C.A.T Operator       Select     •     Select     •       Contract     C.A.T SN |

This section provides a number of commands, options and filters to help review your company's data.

Area, Depot, Account, Contract and Supervisor are only available for **Professional or Enterprise** subscriptions.

Available commands are:

| Command | Description                                                              |
|---------|--------------------------------------------------------------------------|
| Tx      | Clear filters                                                            |
| PDF     | Download a PDF summary report of the data shown in the overview table    |
| 5       | Refresh to obtain the latest data from your C.A.T operators in the field |
|         | Hide this section                                                        |

Professional and Enterprise users have the option to change the grouping of the table data: **Group by Area and Depot** (default option)

- + Area: North, Depot: Liverpool, Supervisor: John White, C.A.T Operator: Chris Stone, SN: 10/C4EN03-2380
- + Area: North, Depot: Newcastle, Supervisor: Mike Lane, C.A.T Operator: Ed Smith, SN: 10/C4EN03-3
- + Area: North, Depot: Newcastle, Supervisor: Mike Lane, C.A.T Operator: Fred Stone, SN: 10/C4EN03-9333
- + Area: North, Depot: Newcastle, Supervisor: Mike Lane, C.A.T Operator: Fred Stone, SN: 10/C4EN03-9555
- + Area: South, Depot: Southampton, Supervisor: John White, C.A.T Operator: John Ford, SN: 10/C4EN03-1
- + Area: North, Depot: Liverpool, Supervisor: Mike Lane, C.A.T Operator: Jordan Lord, SN: 10/C4EN03-2

#### or by Account and Contract

- + Account: Default, Contract: Default, Supervisor: Mike Lane, C.A.T Operator: Fred Stone, SN: 10/C4EN03-9333
- + Account: Default, Contract: Default, Supervisor: Mike Lane, C.A.T Operator: Fred Stone, SN: 10/C4EN03-9555
- + Account: Bristol Gas, Contract: Detect and repair, Supervisor: Mike Lane, C.A.T Operator: Ed Smith, SN: 10/C4EN03-3
- + Account: Bristol Gas, Contract: Detect and repair, Supervisor: John White, C.A.T Operator: John Ford, SN: 10/C4EN03-1
- + Account: Bristol Gas, Contract: Detect and repair, Supervisor: Mike Lane, C.A.T Operator: Jordan Lord, SN: 10/C4EN03-2
- + Account: Bristol Water, Contract: Mop And Fix, Supervisor: John White, C.A.T Operator: Chris Stone, SN: 10/C4EN03-2380

Filters provide a quick and easy way to narrow down usage data to a specific subset.

|        |   |          |   |            |   | Group By       |   |            |
|--------|---|----------|---|------------|---|----------------|---|------------|
| Area   |   | Account  |   | Supervisor |   | C.A.T Operator |   | From       |
| Select | ¥ | Select   | • | Select     | • | Select         | • | 01/09/2017 |
| Depot  |   | Contract |   |            |   | C.A.T SN       |   | То         |
| Select | • | Select   | ۳ |            |   | Select         | • | 17/10/2017 |

- 1. Filter by Areas, Depots, Contracts, Accounts and Supervisors (Professional and Enterprise only)
- 2. Filter by C.A.T operators and C.A.T serial numbers
- 3. Filter by a date range

The From - To date range cannot be empty

Filters are automatically applied when a selection is made and will affect all the others. For example if you select a specific user all the other filters will only show values available to that specific user.

To reset the filters press the clear filter button.

## NOTE: When opening the dashboard screen the date filter range is set to the current date: the overview table and the filters may be empty if no C.A.T usage is available for the day.

#### 4.2.2. Summary window

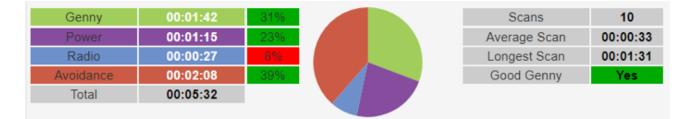

The summary window becomes active when hovering with your mouse over the C.A.T data in the overview table below and shows the scans summary of the day or survey highlighted in yellow

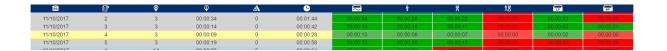

You can lock a specific survey by clicking anywhere on the desired row which will turn partially orange

| 88         | Ē | ۲ | Ş        | Â | <u>-</u> | $\sim$   | 4        | ×        | 鯼        | F        | HF       |
|------------|---|---|----------|---|----------|----------|----------|----------|----------|----------|----------|
| 11/10/2017 | 2 | 3 | 00:00:34 | 0 | 00:01:44 | 00:00:54 | 00:00:28 | 00:00:22 | 00:00:00 | 00:00:23 | 00:00:00 |
| 11/10/2017 | 3 | 3 | 00:00:14 | 0 | 00:00:42 | 00:00:13 | 00:00:18 | 00:00:11 | 00:00:00 | 00:00:05 | 00:00:01 |
| 11/10/2017 | 4 | 3 | 00:00:09 | 0 | 00:00:28 | 00:00:13 | 00:00:08 | 00:00:07 | 00:00:00 | 00:00:02 | 00:00:00 |
| 11/10/2017 | 5 | 3 | 00:00:19 | 0 | 00:00:58 | 00:00:13 | 00:00:30 |          | 00:00:00 | 00:00:00 |          |

To unlock click again on the highlighted row

#### 4.2.3. Overview Table

| 26          | f             | ۲             | ø             | Â          | G                     | $\sim$     | 4        | ×        | 鍶        | LF       | HF       |
|-------------|---------------|---------------|---------------|------------|-----------------------|------------|----------|----------|----------|----------|----------|
| Account: De | fault, Contra | act: Default, | C.A.T Operato | r: Lou Whi | ite, <b>SN:</b> 10/C4 | EN03-63099 | Э        |          |          |          |          |
| 03/05/2016  | 1             | 1             | 00:00:05      | 0          | 00:00:05              | 00:00:00   | 00:00:00 | 00:00:00 | 00:00:05 | 00:00:00 | 00:00:01 |
| 03/05/2016  | 2             | 9             | 00:00:15      | 2          | 00:02:18              | 00:01:17   | 00:00:35 | 00:00:12 | 00:00:14 | 00:00:51 | 00:00:00 |
| 03/05/2016  | 3             | 1             | 00:00:06      | 0          | 00:00:06              | 00:00:00   | 00:00:00 | 00:00:00 | 00:00:06 | 00:00:00 | 00:00:01 |
| 03/05/2016  | 4             | 10            | 00:00:09      | 0          | 00:01:36              | 00:00:54   | 00:00:13 | 00:00:08 | 00:00:21 | 00:00:42 | 00:00:00 |
| 03/05/2016  | 5             | 11            | 00:00:14      | 3          | 00:02:36              | 00:01:17   | 00:00:44 | 00:00:12 | 00:00:23 | 00:01:01 | 00:00:01 |
| 04/05/2016  | 1             | 21            | 00:00:22      | 2          | 00:07:54              | 00:03:58   | 00:00:38 | 00:00:55 | 00:02:23 | 00:03:47 | 00:00:00 |

The overview table shows the data available for the applied filters, grouped by users and C.A.T SN.

#### NOTE: When you first access the dashboard, the date range filter is set to today's date.

The overview table provides the following information:

| lcon                    | Description                                                                                                    |
|-------------------------|----------------------------------------------------------------------------------------------------|
| Žė                      | Date                                                                                                    |
| <b>•</b>                | Survey number for a specific day                                                                                                    |
|                         | Shown when the overview shows a surveys summary                                                                                                    |
| æ                       | Daily or Survey scans count                                                                                                    |
| $\overline{\mathbf{v}}$ | Daily or Survey average scan duration*                                                                                                    |
|                         | Mathematical scan average duration for the scans in that day or survey                                                                                     |
| Â                       | Daily or Survey swing warnings count                                                                                                    |
| C                       | Daily or Survey overall duration*                                                                                                    |
|                         | How long the C.A.T was used in that day or survey                                                                                                    |
|                         | Genny duration*                                                                                                    |
|                         | How long the C.A.T was used in Genny mode in that day or survey                                                                                            |
| 4                       | Power duration*                                                                                                    |
|                         | How long the C.A.T was used in Power mode in that day or survey                                                                                            |
| ×                       | Radio duration*                                                                                                    |
|                         | How long the C.A.T was used in Radio mode in that day or survey                                                                                            |
| 经                       | Avoidance duration*                                                                                                    |
|                         | How long the C.A.T was used in Avoidance mode in that day or survey                                                                                        |
| TF                      | Low Frequency Genny signal duration*                                                                                                    |
|                         | How long the C.A.T has detected a low frequency Genny signal with a strength greater than 10% of full scale on the display - Avoidance and Genny mode only |

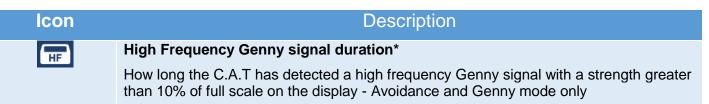

\* Measured in hh:mm:ss

#### 4.2.4. Using the Usage Overview screen

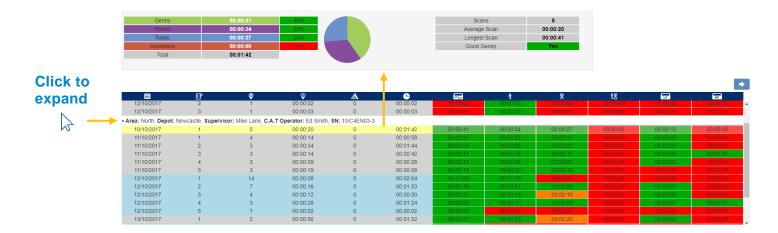

Using the C.A.T Usage Screen overview:

- 1. Choose how to summarise the data: by Areas and Depots or Accounts and Contracts (Professional and Enterprise only)
- 2. Use the filters to narrow down to the desired subset
- 3. If the table shows any results, click on any row to show the overview summary
- 4. Hover with the mouse on the expanded data, the summary window will display a more detailed summary for the survey highlighted in yellow

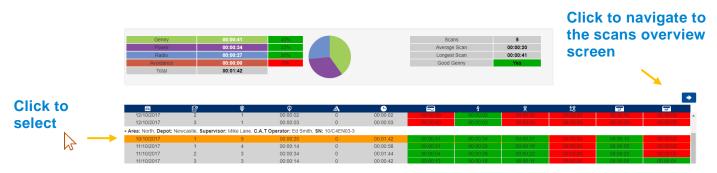

- 5. Click on the survey to select it and lock the summary view screen. The row will be highlighted in orange
- 6. Click on the left arrow, which activates when a survey is selected, to navigate to the C.A.T scans overview screen for the day selected

#### 4.2.5. Mode usage scoring feedback

The C.A.T Manager online system provides a visual feedback on the overall, daily or survey, C.A.T mode usage using a traffic light style colour scoring.

90/UG107INT/04

Each mode overall use (duration) is compared to the overall usage during the specific survey or day. Colour scoring follows the following table.

| Less than 10%       |  |
|---------------------|--|
| Between 10% and 20% |  |
| More than 20%       |  |

NOTE: The scoring feedback provided by the C.A.T Manager online system is intended to be used for reference only. It cannot be used as an indication of the true performance of the operators and the quality of their surveys

#### 4.2.6. Genny signal scoring feedback

The C.A.T Manager online system provides a visual indication if a Genny signal, with a strength above 10% of the full scale on the display, was received or not

| No signal above 10%          |
|------------------------------|
| Presence of signal above 10% |

This rule is used to score High Frequency and Low Frequency Genny duration in the table and Good Genny (HF Genny + LF Genny) in the summary window.

# NOTE: The scoring feedback provided by the C.A.T Manager online system is intended to be used for reference only. It cannot be used as an indication of the true performance of the operators and the quality of their surveys.

4.2.7. Using the C.A.T Dashboard Usage overview screen - Example

Let's assume you want to review one specific operator

- 1. Select a date range and C.A.T operator's name
- 2. Select the C.A.T Serial Number you want to review and expand the data

|                                                                                                    |                                                                                 |                                                                   |                                                                                                    |                                                                                                    | <b>\</b>                                                                                                    | Group By                                                                          |                                                                                                    |                                                                                                    |                                                                      |                                                                                  |   |
|----------------------------------------------------------------------------------------------------|---------------------------------------------------------------------------------|-------------------------------------------------------------------|----------------------------------------------------------------------------------------------------|----------------------------------------------------------------------------------------------------|----------------------------------------------------------------------------------------------------|-----------------------------------------------------------------------------------|----------------------------------------------------------------------------------------------------|----------------------------------------------------------------------------------------------------|----------------------------------------------------------------------|----------------------------------------------------------------------------------|---|
| <b>T.</b>                                                                                                    |                                                                                 | C Refreshed @                                                     | 17/10/2017 15:29:2                                                                                                    | 6                                                                                                  |                                                                                                    | Area and Depot                                                                    |                                                                                                    | *                                                                                                    |                                                                      |                                                                                  |   |
| Area:         Bristol.         Depot:         Western Di           02/10/2017         1           02/10/2017         2           04/10/2017         1           04/10/2017         2           05/10/2017         2           05/10/2017         2                                                                                                    |                                                                                 | Account                                                           |                                                                                                    | Supervisor                                                                                         |                                                                                                    | C.A.T Operator                                                                    |                                                                                                    | From                                                                                                    |                                                                      |                                                                                  |   |
| Select                                                                                                    | •                                                                               | Select                                                            | ,                                                                                                    | Select                                                                                             |                                                                                                    | martin barry                                                                      | *                                                                                                    | 01/10/2017                                                                                               |                                                                      |                                                                                  |   |
| Select  epot Select  Cperators  Analysis  Cenny  Ratio  Analysis  Cenny  Ratio  Cenny  Ratio  Cenny  Ratio  Cenny  Ratio  Cenny  Ratio  Cenny  Ratio  Cenny  Cenny  Ratio Cenny  Cenny |                                                                                 | Contract                                                          |                                                                                                    |                                                                                                    |                                                                                                    | C.A.T SN                                                                          |                                                                                                    | То                                                                                                    |                                                                      |                                                                                  |   |
|                                                                                                    |                                                                                 | Select                                                            | •                                                                                                    |                                                                                                    |                                                                                                    | 10/C4EN03-213                                                                     | i •                                                                                                    | 17/10/2017                                                                                               |                                                                      |                                                                                  |   |
| Operators An                                                                                                    | alysis                                                                          |                                                                   |                                                                                                    |                                                                                                    |                                                                                                    |                                                                                   |                                                                                                    |                                                                                                    |                                                                      |                                                                                  |   |
|                                                                                                    |                                                                                 |                                                                   |                                                                                                    |                                                                                                    |                                                                                                    |                                                                                   |                                                                                                    |                                                                                                    |                                                                      |                                                                                  |   |
| Power<br>Radio                                                                                                    |                                                                                 | 00:06:29<br>00:03:09                                              | 2076                                                                                                    |                                                                                                    |                                                                                                    | Scans<br>Average 5                                                                |                                                                                                    | 19<br>00:00:37                                                                                           |                                                                      |                                                                                  |   |
|                                                                                                    |                                                                                 | 00:01:28                                                          | 12%                                                                                                    |                                                                                                    |                                                                                                    | Longest S                                                                         |                                                                                                    | 00:02:24                                                                                                 |                                                                      |                                                                                  |   |
|                                                                                                    |                                                                                 | 00:00:46                                                          | 12.1                                                                                                    |                                                                                                    |                                                                                                    | Good Ge                                                                           |                                                                                                    | Yes                                                                                                    |                                                                      |                                                                                  |   |
| Total                                                                                                    | 1.                                                                              | 00:11:52                                                          |                                                                                                    |                                                                                                    |                                                                                                    |                                                                                   |                                                                                                    |                                                                                                    |                                                                      |                                                                                  |   |
|                                                                                                    |                                                                                 |                                                                   |                                                                                                    |                                                                                                    |                                                                                                    |                                                                                   |                                                                                                    |                                                                                                    |                                                                      |                                                                                  |   |
|                                                                                                    |                                                                                 |                                                                   |                                                                                                    |                                                                                                    |                                                                                                    |                                                                                   |                                                                                                    |                                                                                                    |                                                                      |                                                                                  |   |
|                                                                                                    |                                                                                 |                                                                   |                                                                                                    |                                                                                                    | •                                                                                                    |                                                                                   | 4                                                                                                    | ×                                                                                                    | 迖                                                                    | 5                                                                                |   |
|                                                                                                    | - 6                                                                             | ٢                                                                 | 9                                                                                                    | 4                                                                                                  |                                                                                                    |                                                                                   | 7                                                                                                    |                                                                                                    |                                                                      |                                                                                  |   |
| - Area: Bristol, Depot:                                                                                                    |                                                                                 | upervisor: None, C.A.T                                            | Operator: martin b                                                                                                    | arry, SN: 10/C4EN03-2                                                                              | 2131                                                                                                    |                                                                                   | 7                                                                                                    |                                                                                                    |                                                                      |                                                                                  |   |
| Area: Bristol, Depot:<br>02/10/2017                                                                                                    | Western Drive, Su<br>1                                                          | upervisor: None, C.A.T<br>7                                       | Operator: martin b<br>00:00:06                                                                                                 | arry, SN: 10/C4EN03-2<br>0                                                                         | 00:00:45                                                                                                    | 00.00.00                                                                          | 60.08(11                                                                                                 | 00.00.05                                                                                                 | 00.00.25                                                             | 00.00.05                                                                         | L |
| Area: Bristol, Depot:<br>02/10/2017<br>02/10/2017                                                                                                    | Western Drive, Su<br>1                                                          | upervisor: None, C.A.T<br>7<br>19                                 | Operator: martin b<br>00:00:06<br>00:00:37                                                                                     | arry, SN: 10/C4EN03-2                                                                              | 00:00:45                                                                                                    | 0.06.29                                                                           | 60.08 11<br>00.03.09                                                                                     | 00:00:05                                                                                                 | 00.00.25                                                             | 00.00.05                                                                         |   |
| Area: Bristol, Depot:<br>02/10/2017<br>02/10/2017<br>04/10/2017                                                                                                    | Western Drive, St<br>1<br>2<br>1                                                | upervisor: None, C.A.T<br>7<br>19<br>3                            | Operator: martin b<br>00:00:05<br>00:00:37<br>00:00:11                                                                         | arry. SN: 10/C4EN03-2<br>0<br>9<br>7                                                               | 2131<br>00:00:45<br>00:11:52<br>00:00:33                                                                           | 00.00.00                                                                          | 00:00:11<br>00:03:09<br>00:00:24                                                                         |                                                                                                    | 00.00.25<br>00.00.45<br>00.00.00                                     | 00.00.05<br>00.05.33<br>53.00.00                                                 |   |
| Area: Bristol, Depot:<br>02/10/2017<br>02/10/2017<br>04/10/2017<br>04/10/2017                                                                                                    | Western Drive, St<br>1<br>2<br>1                                                | upervisor: None, C.A.T<br>7<br>19                                 | Operator: martin b<br>00:00:06<br>00:00:37<br>00:00:11<br>00:00:18                                                             | arry, SN: 10/C4EN03-2<br>0<br>9<br>7<br>5                                                          | 2131<br>00:00:45<br>00:11:52<br>00:00:33<br>00:13:20                                                               | 0000005<br>000629<br>000000<br>000747                                             | 60.08 11<br>00.03.09                                                                                     | 00.01.28<br>00.00.09<br>00.02.47                                                                         | 00.00 00                                                             | 00.00.05<br>00.05.33<br>00.05.01<br>00.06.49                                     |   |
| <ul> <li>Area: Bristol, Depot:<br/>02/10/2017</li> <li>02/10/2017</li> <li>04/10/2017</li> <li>04/10/2017</li> <li>05/10/2017</li> </ul>                                                                                                    | Western Drive, Sk<br>1<br>2<br>1<br>2<br>1                                      | upervisor: None, C.A.T<br>7<br>19<br>3<br>43<br>1                 | Operator: martin b<br>00:00:06<br>00:00:37<br>00:00:11<br>00:00:18<br>00:00:17                                                 | arry. SN: 10/C4EN03-2<br>0<br>9<br>7                                                               | 2131<br>00:00:45<br>00:11:52<br>00:00:33<br>00:13:20<br>00:00:17                                                   | 00.00.00                                                                          | 00:00:11<br>00:03:09<br>00:00:24                                                                         |                                                                                                    | 00-00-00<br>00-00-15<br>00-00-00                                     | 00.00.05<br>00.05.33<br>00.05.05<br>00.06.49<br>00.06.49                         |   |
| Area: Bristol, Depot:<br>02/10/2017<br>02/10/2017<br>04/10/2017<br>04/10/2017<br>05/10/2017<br>05/10/2017                                                                                                    | Western Drive, Sk<br>1<br>2<br>1<br>2<br>1                                      | upervisor: None, C.A.T<br>7<br>19<br>3<br>43<br>1<br>57           | Operator: martin b<br>00:00:06<br>00:00:37<br>00:00:11<br>00:00:18<br>00:00:17<br>00:00:39                                     | arry, \$N: 10/C4EN03-2<br>0<br>9<br>7<br>5<br>0<br>7                                               | 2131<br>00:00:45<br>00:11:52<br>00:00:33<br>00:13:20<br>00:00:17<br>00:37:50                                       | 000.0009<br>00.06.29<br>000.000<br>0007.47<br>00.00.17<br>00.19.83                | 02:00:11<br>00:03:09<br>00:00:24<br>00:02:31<br>00:01:00<br>00:00:100                                    | 00-01:28<br>00:00:09<br>00:02:47<br>00:00:00<br>00:14:40                                                 | 00-00-00<br>00-00-15<br>00-00-00<br>00-00-01                         | 00.06.45<br>00.06.45<br>00.00.00<br>00.12.35                                     |   |
| <ul> <li>Area: Bristol, Depot:<br/>02/10/2017</li> <li>02/10/2017</li> <li>04/10/2017</li> <li>04/10/2017</li> <li>05/10/2017</li> <li>05/10/2017</li> <li>06/10/2017</li> </ul>                                                                                                    | Western Drive, Sk<br>1<br>2<br>1<br>2<br>1                                      | upervisor: None, C.A.T<br>7<br>19<br>3<br>43<br>1<br>57<br>2      | Operator: martin b<br>00:00:06<br>00:00:37<br>00:00:11<br>00:00:18<br>00:00:17<br>00:00:39<br>00:00:06                         | arry, \$N: 10/C4EN03-2<br>0<br>9<br>7<br>5<br>0<br>7<br>5<br>5<br>5<br>5<br>5                      | 2131<br>00:00:45<br>00:11:52<br>00:00:33<br>00:13:20<br>00:00:17<br>00:37:50<br>00:00:12                           | 00.00/03<br>00.06/29<br>00.00/00<br>00/07/47<br>00/00/17<br>06/19/83<br>00/08/800 | 00:00:11<br>00:03:09<br>00:00:24                                                                         | 00 01:28<br>00 00 09<br>00 02:47<br>00:00 00<br>09:14:40<br>00:00:12                                     | 00-00-00<br>00-00-15<br>00-00-00<br>00-00-07<br>00-00-07             | 00:00:00<br>00:06:49<br>00:00:00<br>00:00:00<br>00:02:35<br>00:00:00             |   |
| Area: Bristol, Depot:<br>02/10/2017<br>04/10/2017<br>04/10/2017<br>05/10/2017<br>05/10/2017<br>05/10/2017<br>06/10/2017                                                                                                    | Western Drive, <b>Sk</b><br>1<br>2<br>1<br>2<br>1<br>2<br>1<br>2<br>1<br>2<br>2 | upervisor: None, C.A.T<br>7<br>19<br>3<br>43<br>1<br>57<br>2<br>1 | Operator: martin b<br>00:00:05<br>00:00:37<br>00:00:11<br>00:00:18<br>00:00:17<br>00:00:39<br>00:00:06<br>00:00:03             | arry, \$N: 10/C4EN03-2<br>0<br>9<br>7<br>5<br>0<br>7<br>5<br>0<br>7<br>5<br>0                      | 2131<br>00:00:45<br>00:11:52<br>00:00:33<br>00:13:20<br>00:00:17<br>00:37:50<br>00:00:12<br>00:00:03               | 000.0009<br>00.06.29<br>000.000<br>0007.47<br>00.00.17<br>00.19.83                | 02 00:11<br>00 03 09<br>00 00 24<br>00 02 31<br>00 00 24<br>00 00 01<br>00 00 01<br>00 00 01<br>00 00 01 | 00-01:28<br>00:00:09<br>00:02:47<br>00:00:00<br>00:14:40                                                 | 00-00-00<br>00-00-05<br>00-00-05<br>00-00-07<br>00-00-00<br>00-00-00 | 00.06.45<br>00.06.45<br>00.00.00<br>00.12.35                                     |   |
| Area: Bristol, Depot:<br>02/10/2017<br>02/10/2017<br>04/10/2017<br>05/10/2017<br>05/10/2017<br>05/10/2017<br>05/10/2017<br>05/10/2017                                                                                                    | Western Drive, Sk<br>1<br>2<br>1<br>2<br>1                                      | upervisor: None, C.A.T<br>7<br>19<br>3<br>43<br>1<br>57<br>2      | Operator: martin b<br>00:00:06<br>00:00:37<br>00:00:11<br>00:00:18<br>00:00:17<br>00:00:03<br>00:00:06<br>00:00:03<br>00:00:28 | arry, <b>5N:</b> 10/C4EN03-2<br>0<br>9<br>7<br>5<br>0<br>7<br>5<br>0<br>7<br>5<br>0<br>0<br>0<br>0 | 2131<br>00:00:45<br>00:11:52<br>00:00:33<br>00:01:3:20<br>00:00:17<br>00:37:50<br>00:00:12<br>00:00:03<br>00:21:19 | 00.00/03<br>00.06/29<br>00.00/00<br>00/07/47<br>00/00/17<br>06/19/83<br>00/08/800 | 02:00:11<br>00:03:09<br>00:00:24<br>00:02:31<br>00:01:00<br>00:00:100                                    | 00 01:28<br>00 00 09<br>00 02:47<br>00:00 00<br>00:14 40<br>00:00 12<br>00:00 03<br>00:00 03<br>00:05 06 | 00.0000<br>00.0000<br>00.0000<br>00.0000<br>00.0000<br>00.0000       | 00.00.00<br>00.06.49<br>00.00.00<br>00.12.35<br>50.00.00<br>50.00.05<br>00.00.22 |   |
| Area: Bristol, Depot:<br>02/10/2017<br>04/10/2017<br>04/10/2017<br>05/10/2017<br>05/10/2017<br>05/10/2017<br>06/10/2017                                                                                                    | Western Drive, <b>Sk</b><br>1<br>2<br>1<br>2<br>1<br>2<br>1<br>2<br>1<br>2<br>2 | upervisor: None, C.A.T<br>7<br>19<br>3<br>43<br>1<br>57<br>2<br>1 | Operator: martin b<br>00:00:05<br>00:00:37<br>00:00:11<br>00:00:18<br>00:00:17<br>00:00:39<br>00:00:06<br>00:00:03             | arry, \$N: 10/C4EN03-2<br>0<br>9<br>7<br>5<br>0<br>7<br>5<br>0<br>7<br>5<br>0                      | 2131<br>00:00:45<br>00:11:52<br>00:00:33<br>00:13:20<br>00:00:17<br>00:37:50<br>00:00:12<br>00:00:03               | 00.00/03<br>00.06/29<br>00.00/00<br>00/07/47<br>00/00/17<br>06/19/83<br>00/08/800 | 02 00:11<br>00 03 09<br>00 00 24<br>00 02 31<br>00 00 24<br>00 00 01<br>00 00 01<br>00 00 01<br>00 00 01 | 00 01:28<br>00 00 09<br>00 02:47<br>00:00 00<br>09:14:40<br>00:00:12                                     | 00-00-00<br>00-00-05<br>00-00-05<br>00-00-07<br>00-00-00<br>00-00-00 | 00:00:00<br>00:06:49<br>00:00:00<br>00:00:00<br>00:02:35<br>00:00:00             |   |

3. Hover with the mouse on the expanded rows in the table overview to review usage

On the 02/10/2017, C.A.T operator **Martin Bary**, belonging to **Western Drive** depot of the **Bristol** area, was using C.A.T serial number **10/C4EN03-2131**. He completed 2 surveys.

| ſ               | Q                   | 0                        | 4                | <u>•</u> |          | 4        | ×        | 迖        | 7        | 10       |
|-----------------|---------------------|--------------------------|------------------|----------|----------|----------|----------|----------|----------|----------|
| ern Drive, Supe | ervisor: None, C.A. | T Operator: martin barry | , SN: 10/C4EN03- | 2131     |          |          |          |          |          |          |
| 1               | 7                   | 00:00:06                 | 0                | 00:00:45 | 00.00.03 | 00:00:11 | 00:00:05 | 00:00:25 | 00.00.05 | 00:00:01 |
| 2               | 19                  | 00:00:37                 | 9                | 00:11:52 | 00.06:29 | 00:03:09 | 00:01:28 | 00:00:46 | 00:05:33 | 00:00:07 |
| 1               | 3                   | 00:00:11                 | 7                | 00:00:33 | 00.00.00 | 00:00:24 | 00:00:09 | 00.00.00 | 00.00.00 | 00-00-00 |

Looking in more detail at the highlighted survey above we can see (left to right) that on that day the C.A.T operator:

- In survey 2
- completed 19 different scans
- was averaging 37seconds per scan
- he had 9 swing warnings
- used the locator for 11 minutes and 52 seconds in total
- used Genny for 6 minutes 29 seconds in total green score (55% of the total time)
- used Power for **3 minutes 9 seconds** in total green score (27% of the total time)
- used Radio for **1 minute 28 seconds** in total orange score (12% of the total time)
- used Avoidance for **46 seconds** in total red score (6% of the total time)
- located a valid Low Frequency Genny signal for 5 minutes 33 seconds green score
- located a valid High Frequency Genny signal for 7 seconds green score

## 4.3 C.A.T Scans Overview Screen

To navigate to the Scans overview screen, you must first select the survey you want to analyse: click with your mouse on the desired survey and then press the left arrow.

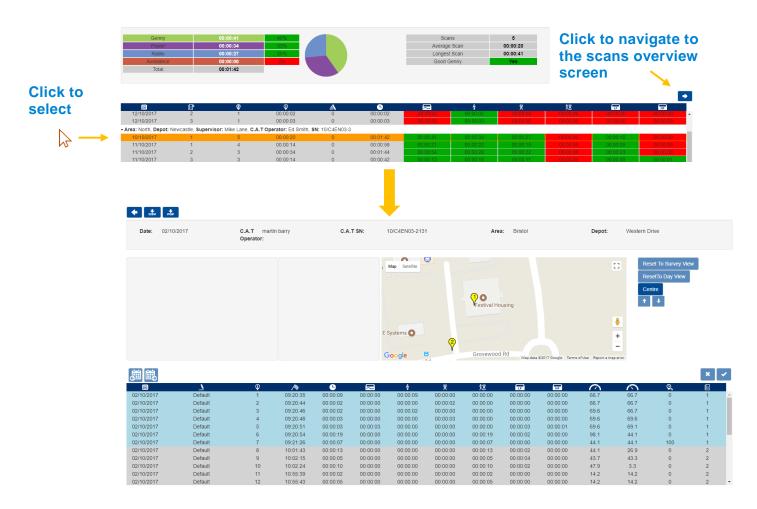

The C.A.T Scans Overview screen has 4 different sections:

| Commands          | Câv Por                                                                                                    | 1                                                                                                    |                                                                             |                                                                                                    |                                                                                                    |                                                        |                                                                                                    |                                                                                                    |                                                                     |                                                        |                                                                                                    |                                                                                      |                                                                                                    |                                                                                  |                                                      |
|-------------------|----------------------------------------------------------------------------------------------------|----------------------------------------------------------------------------------------------------|-----------------------------------------------------------------------------|----------------------------------------------------------------------------------------------------|----------------------------------------------------------------------------------------------------|--------------------------------------------------------|----------------------------------------------------------------------------------------------------|----------------------------------------------------------------------------------------------------|---------------------------------------------------------------------|--------------------------------------------------------|----------------------------------------------------------------------------------------------------|--------------------------------------------------------------------------------------|----------------------------------------------------------------------------------------------------|----------------------------------------------------------------------------------|------------------------------------------------------|
| Header            | Date: 02/10/                                                                                                    | 2017                                                                                                    | C.A.T mart<br>Operator:                                                     | in barry                                                                                                    | C.A.                                                                                                    | T SN:                                                  | 10/C4EN03-213                                                                                                    | 1                                                                                                    | Area                                                                | a: Bristol                                             |                                                                                                    | Depot:                                                                               | Western D                                                                                          | rive                                                                             |                                                      |
| Summary           |                                                                                                    |                                                                                                    |                                                                             |                                                                                                    |                                                                                                    | E                                                      |                                                                                                    |                                                                                                    | Prestival Ho                                                        | Rd                                                     | \$2017 Google Terms (                                                                                                    |                                                                                      | Re:<br>€<br>+<br>-                                                                                 | set To Survey Vie<br>setTo Day View<br>thre                                      | μ                                                    |
| Overview<br>table | 221/0/2017<br>02/10/2017<br>02/10/2017<br>02/10/2017<br>02/10/2017<br>02/10/2017<br>02/10/2017<br>02/10/2017<br>02/10/2017<br>02/10/2017<br>02/10/2017<br>02/10/2017<br>02/10/2017 | Default<br>Default<br>Default<br>Default<br>Default<br>Default<br>Default<br>Default<br>Default<br>Default | ♥<br>1<br>2<br>3<br>4<br>5<br>6<br>7<br>8<br>9<br>10<br>10<br>11<br>11<br>2 | >           09:20:35           09:20:44           09:20:48           09:20:54           09:20:54           09:20:54           10:01:43           10:02:15           10:02:24           10:55:39           10:55:43 | 00:00:09<br>00:00:02<br>00:00:02<br>00:00:03<br>00:00:03<br>00:00:03<br>00:00:19<br>00:00:07<br>00:00:13<br>00:00:05 | 00:00:00<br>00:00:00<br>00:00:00<br>00:00:00<br>00:00: | 4           00:00:09           00:00:02           00:00:02           00:00:00           00:00:00           00:00:00           00:00:00           00:00:00           00:00:00           00:00:00           00:00:00           00:00:00           00:00:00           00:00:00 | X           00:00:00           00:00:02           00:00:02           00:00:03           00:00:00           00:00:00           00:00:00           00:00:00           00:00:00           00:00:00           00:00:00           00:00:00           00:00:00 | <b>28</b><br>00:00:00<br>00:00:00<br>00:00:00<br>00:00:00<br>00:00: | 00:00:00<br>00:00:00<br>00:00:00<br>00:00:00<br>00:00: | 117           00:00:00           00:00:00           00:00:00           00:00:01           00:00:01           00:00:01           00:00:01           00:00:00           00:00:00           00:00:00           00:00:00           00:00:00           00:00:00           00:00:00           00:00:00 | 66.7<br>69.6<br>69.6<br>69.6<br>98.1<br>44.1<br>44.1<br>43.7<br>47.9<br>14.2<br>14.2 | 66.7<br>66.7<br>69.6<br>69.1<br>44.1<br>44.1<br>44.1<br>44.1<br>44.1<br>3.3<br>3.3<br>14.2<br>14.2 | <b>Q</b><br>0<br>0<br>0<br>0<br>0<br>100<br>0<br>0<br>0<br>0<br>0<br>0<br>0<br>0 | X V<br>1 ^<br>1 1<br>1 1<br>1 2<br>2 2<br>2 2<br>2 v |

90/UG107INT/04

C.A.T Manager Online - Operation Manual - Page 30 of 49

Copyright ©2017 Radiodetection Ltd. All rights reserved. Radiodetection is a subsidiary of SPX Corporation.

#### Commands

|                             | 0               | -1             |                   |               |         |               |
|-----------------------------|-----------------|----------------|-------------------|---------------|---------|---------------|
|                             | Comman          | a              |                   | Actic         | n       |               |
|                             | •               |                | Return to p       | previous scre | een     |               |
|                             | csv             |                | Export Dat        | a as CSV fil  | е       |               |
|                             | Por             |                | Generate a Survey | a PDF report  | t for a | specific      |
|                             |                 |                |                   |               |         |               |
|                             |                 |                |                   |               |         |               |
| C.A.T martin I<br>Operator: | barry C.A.T SN: | 10/C4EN03-2131 | Area:             | Bristol       | Depot:  | Western Drive |

The header section identifies the date shown, the locator's serial number, the C.A.T operator and his supervisor (if applicable), area and depot (Professional and Enterprise only)

#### Summary

Header

Date: 02/10/2017

The summary section is divided into 3 different areas; these are (from left to right): Survey, Scan and Map. The map links the survey and/or scan under observation to a specific location.

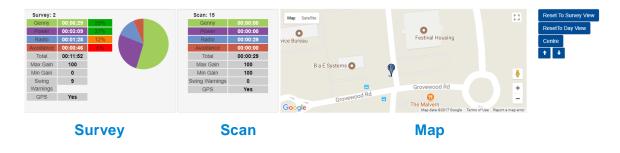

NOTE: The map function is only available for gC.A.T4 locators if they had a valid GPS position at the time of the scan and/or paired to a mobile device running C.A.T Manager mobile app, where the Location mode is enabled.

#### 4.3.1. Overview Table

| 趨感         |         |    |          |          |          |          |          |          |          |          |      |      |    | × | *        |
|------------|---------|----|----------|----------|----------|----------|----------|----------|----------|----------|------|------|----|---|----------|
| 8          |         | Ŷ  | A        | •        | $\sim$   | 4        | *        | 迖        | 7        | 107      | 0    | 3    | Q. | 1 |          |
| 03/05/2016 | Default | 5  | 09:00:01 | 00:00:11 | 00:00:11 | 00:00:00 | 00:00:00 | 00:00:00 | 00:00:07 | 00.00.00 | 88.3 | 72.6 | 90 | 1 | -        |
| 03/05/2016 | Default | 6  | 09:00:28 | 00:00:20 | 00:00:20 | 00.00.00 | 00:00:00 | 00.00.00 | 00:00:09 | 00.00.00 | 98.8 | 71.9 | 95 | 1 |          |
| 03/05/2016 | Default | 7  | 09:00:52 | 00:00:16 | 00:00:00 | 00:00:16 | 00:00:00 | 00:00:00 | 00:00:00 | 00:00:00 | 100  | 94   | 93 | 1 | Survey 1 |
| 03/05/2016 | Default | 8  | 09:01:16 | 00:00:19 | 00:00:00 | 00:00:19 | 00:00:00 | 00:00:00 | 00:00:00 | 00:00:00 | 100  | 100  | 94 | 1 |          |
| 03/05/2016 | Default | 9  | 09:01:41 | 00:00:12 | 00:00:00 | 00:00:00 | 00:00:12 | 00:00:00 | 00:00:00 | 00:00:00 | 100  | 91.9 | 91 | 1 |          |
| 03/05/2016 | Default | 10 | 09:02:03 | 00:00:10 | 00:00:00 | 00.00.00 | 00:00:00 | 00.00.10 | 00:00:02 | 00:00:00 | 100  | 97.7 | 90 | 1 |          |
| 03/05/2016 | Default | 11 | 11:47:17 | 00:00:06 | 00.00.00 | 00.00.00 | 00:00:00 | 00:00:06 | 00.00.00 | 00:00:01 | 87.1 | 87.1 | 0  | 2 | Survey 2 |
| 03/05/2016 | Default | 12 | 11:47:28 | 00:00:02 | 00:00:00 | 00:00:00 | 00:00:00 | 00:00:02 | 00:00:00 | 00:00:00 | 87.1 | 87.1 | 0  | 2 | Survey 2 |
| 03/05/2016 | Default | 13 | 11:47:38 | 00:00:02 | 00.00.00 | 00.00.00 | 00:00:00 | 00:00:02 | 00.00.00 | 00:00:00 | 87.1 | 87.1 | 0  | 2 |          |
| 03/05/2016 | Default | 14 | 11:48:03 | 00:00:04 | 00:00:04 | 00.00.00 | 00.00.00 | 00:00:00 | 00:00:03 | 00:00:00 | 86.9 | 86.9 | 75 | 2 |          |
|            |         |    |          |          |          |          |          |          |          |          |      |      |    |   |          |

The overview table provides a detailed view of all surveys conducted and distinct scans associated to them.

Surveys are colour banded, alternating blue and grey. All the scans associated to a specific survey are displayed with the same colour.

This section provides the following commands, used to edit surveys:

| Command                                                                                                    | Action                                 |
|----------------------------------------------------------------------------------------------------|----------------------------------------|
| 周                                                                                                    | See Previous day (active if available) |
| iii)                                                                                                    | See Next day (active if available)     |
| ×                                                                                                    | Cancel edit operation                  |
| <ul> <li>Image: A second second s</li></ul> | Merge Scans                            |

The overview table provides the following information:

| lcon   | Description                                                         |
|--------|---------------------------------------------------------------------|
| Žē     | Date                                                                |
|        | Contract                                                            |
|        | Contract associated to the survey                                   |
| æ      | Scan number                                                         |
|        | Start time                                                          |
| C      | Scan duration*                                                      |
| $\sim$ | Genny duration*                                                     |
| _      | How long the C.A.T was used in Genny mode in that day or survey     |
| 4      | Power duration*                                                     |
|        | How long the C.A.T was used in Power mode in that day or survey     |
| ×      | Radio duration*                                                     |
|        | How long the C.A.T was used in Radio mode in that day or survey     |
| 28     | Avoidance duration*                                                 |
|        | How long the C.A.T was used in Avoidabce mode in that day or survey |
| LF     | Low Frequency Genny signal duration*                                |

| lcon      | Description                                                                                                    |
|-----------|----------------------------------------------------------------------------------------------------|
|           | How long the C.A.T has detected a low frequency genny signal with a stregth greater than 10% of full scale on the display - Avoidance and Genny mode only  |
| HE        | High Frequency Genny signal duration*                                                                                                    |
|           | How long the C.A.T has detected a high frequency genny signal with a stregth greater than 10% of full scale on the display - Avoidance and Genny mode only |
| $\sim$    | Maximum sensitivity gain                                                                                                    |
| $\sim$    | Minimum sensitivity gain                                                                                                    |
| ₽,        | Scan GPS % duration*                                                                                                    |
| ▼ /0      | Compared to the overall survey duration                                                                                                    |
|           | Survey number                                                                                                    |
| * Measure | d in hh:mm:ss                                                                                                    |

#### 4.3.2. Using the Scans Overview screen

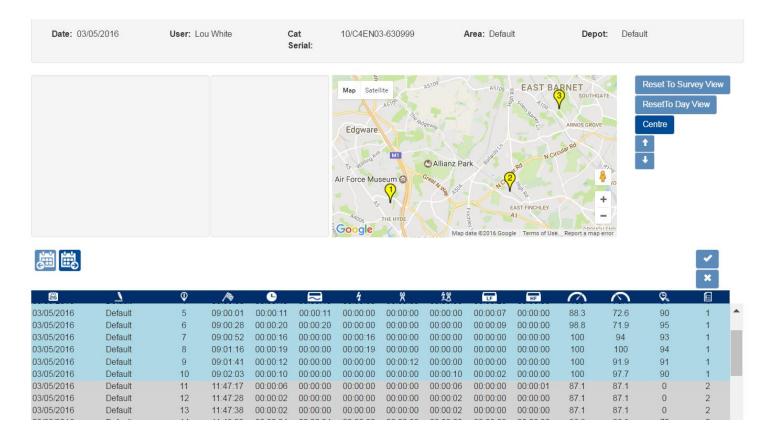

When the Scans overview screen is accessed, the Map screen shows all the surveys conducted by the user on that day. The surveys are represented by yellow icons.

All individual scans are colour banded into surveys in the scans table.

#### To use the Scans Overview screen using the map lcons:

90/UG107INT/04

1. Click on any survey's icon to show all the associated scans.

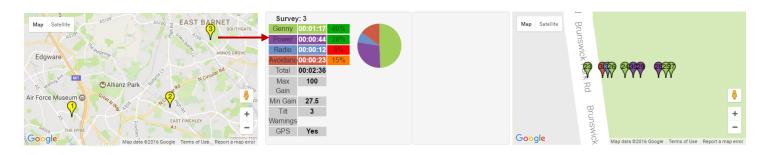

Scans are identified by icons coloured in their predominant mode

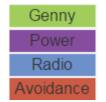

2. Use the Google's maps commands to switch from a map to a satellite picture, zoom in and out or to switch to Street View

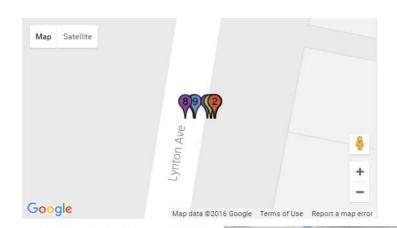

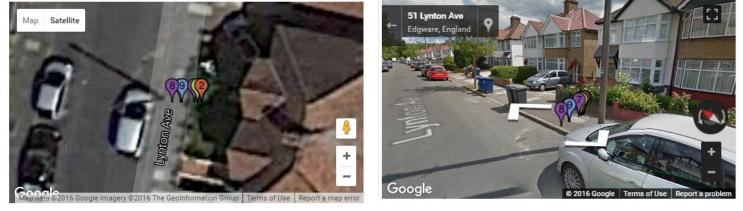

3. Hover with a mouse on any icons on the map to see information about the scans associated with it

| Power<br>Radio<br>Avoidance | 00:01:17 0200<br>00:00:35 30<br>00:00:35 77%<br>00:00:22 17%<br>00:00:229<br>100<br>49.5<br>2<br>Yes |    | Scan:<br>Gen<br>Pow<br>Rad<br>Avoide<br>Tot<br>Max C<br>Min G<br>Tilt War<br>GP | ny         00:0           er         00:0           lio         00:0           ance         00:0           al         00:0           Sain         10           Gain         10           nings         0 | 0:19<br>0:00<br>0:00<br>0:19<br>10<br>10<br>10<br>10 | Map Satellite |          | Lymton Ave | Map data ©2016 | Google Terms of | Use Report a m | ap error | Reset To Surve<br>Reset To Day V<br>Centre<br>t |   | ~ |
|-----------------------------|----------------------------------------------------------------------------------------------------|----|---------------------------------------------------------------------------------|----------------------------------------------------------------------------------------------------|------------------------------------------------------|---------------|----------|------------|----------------|-----------------|----------------|----------|-------------------------------------------------|---|---|
| 26                          | <u> </u>                                                                                             | Φ  | /\$                                                                             | G                                                                                                    | $\Box$                                               | 4             | ×        | 趱          | F              | HF              | $\sim$         | $\sim$   | Q.                                              | 8 |   |
| 03/05/2016                  | Default                                                                                              | 1  | 08:55:52                                                                        | 00:00:05                                                                                                    | 00:00:00                                             | 00:00:00      | 00:00:00 | 00:00:05   | 00:00:00       | 00:00:01        | 95             | 49.5     | 0                                               | 1 |   |
| 03/05/2016                  | Default                                                                                              | 2  | 08:58:00                                                                        | 00:00:04                                                                                                    | 00:00:00                                             | 00:00:00      | 00:00:00 | 00:00:04   | 00:00:02       | 00:00:00        | 100            | 100      | 75                                              | 1 |   |
| 03/05/2016                  | Default                                                                                              | 3  | 08:59:00                                                                        | 00:00:06                                                                                                    | 00:00:06                                             | 00:00:00      | 00:00:00 | 00:00:00   | 00:00:05       | 00:00:00        | 100            | 100      | 83                                              | 1 |   |
| 03/05/2016                  | Default                                                                                              | 4  | 08:59:08                                                                        | 00:00:40                                                                                                    | 00:00:40                                             | 00:00:00      | 00:00:00 | 00:00:00   | 00:00:26       | 00:00:00        | 100            | 73.4     | 97                                              | 1 |   |
| 03/05/2016                  | Default                                                                                              | 5  | 09:00:01                                                                        | 00:00:11                                                                                                    | 00:00:11                                             | 00:00:00      | 00:00:00 | 00:00:00   | 00:00:07       | 00:00:00        | 88.3           | 72.6     | 90                                              | 1 |   |
| 03/05/2016                  | Default                                                                                              | 6  | 09:00:28                                                                        | 00:00:20                                                                                                    | 00:00:20                                             | 00:00:00      | 00:00:00 | 00:00:00   | 00:00:09       | 00:00:00        | 98.8           | 71.9     | 95                                              | 1 |   |
| 03/05/2016                  | Default                                                                                              | 7  | 09:00:52                                                                        | 00:00:16                                                                                                    | 00:00:00                                             | 00:00:16      | 00:00:00 | 00:00:00   | 00:00:00       | 00:00:00        | 100            | 94       | 93                                              | 1 |   |
| 03/05/2016                  | Default                                                                                              | 8  | 09:01:16                                                                        | 00:00:19                                                                                                    | 00:00:00                                             | 00:00:19      | 00:00:00 | 00:00:00   | 00:00:00       | 00:00:00        | 100            | 100      | 94                                              | 1 |   |
| 03/05/2016                  | Default                                                                                              | 9  | 09:01:41                                                                        | 00:00:12                                                                                                    | 00:00:00                                             | 00:00:00      | 00:00:12 | 00:00:00   | 00:00:00       | 00:00:00        | 100            | 91.9     | 91                                              | 1 |   |
| 03/05/2016                  | Default                                                                                              | 10 | 09:02:03                                                                        | 00:00:10                                                                                                    | 00:00:00                                             | 00:00:00      | 00:00:00 | 00:00:10   | 00:00:02       | 00:00:00        | 100            | 97.7     | 90                                              | 1 |   |
| 03/05/2016                  | Default                                                                                              | 11 | 11:47:17                                                                        | 00:00:06                                                                                                    | 00:00:00                                             | 00:00:00      | 00:00:00 | 00:00:06   | 00:00:00       | 00:00:01        | 87.1           | 87.1     | 0                                               | 1 |   |

The correspondent row in the scans table is highlighted in yellow

4. Left-click on any icons on the map to lock the scans on the map and overview table (row is highlighted in orange)

| Survey: 2<br>Geny 00:0<br>Power 00:0<br>Radio 00:0<br>Avoidance 00:0<br>Total 00:0<br>Max Gain 10<br>Min Gain 37<br>Titt 0<br>Warnings<br>GPS Ye | 14%           0:08         6%           0:21         5%           11:36           0           .6 |    | Scan:<br>Gen<br>Pow<br>Rad<br>Avoide<br>Tot<br>Max C<br>Min G<br>Tit War<br>GP | ny 00:0<br>er 00:0<br>io 00:0<br>nce 00:0<br>al 00:0<br>sain 86<br>ain 86<br>nings ( | 0:00<br>0:00<br>0:00<br>0:04<br>.9<br>.9<br>.9 | Map Satellite Google |          | See of the second second secon | Manor P<br>Map data @2016 | Prik Rod | Use Report a ma | <ul> <li>▲</li> <li>+</li> <li>-</li> </ul> | Reset To Surve<br>ResetTo Day W<br>Centre |     |
|----------------------------------------------------------------------------------------------------|--------------------------------------------------------------------------------------------------|----|--------------------------------------------------------------------------------|--------------------------------------------------------------------------------------|------------------------------------------------|----------------------|----------|----------------------------------------------------------------------------------------------------|---------------------------|----------|-----------------|---------------------------------------------|-------------------------------------------|-----|
|                                                                                                    |                                                                                                  |    |                                                                                |                                                                                      |                                                |                      | **       | 64                                                                                                    |                           |          |                 |                                             |                                           | ×   |
| 26                                                                                                    | <u> </u>                                                                                         | Q  | /\$                                                                            | 6                                                                                    | $\overline{\sim}$                              | 4                    | ×        | 超                                                                                                    | J IF                      | HF       |                 | $\sim$                                      | φ,                                        | í I |
| 03/05/2016                                                                                                    | Default                                                                                          | 14 | 11:48:03                                                                       | 00:00:04                                                                             | 00:00:04                                       | 00:00:00             | 00:00:00 | 00:00:00                                                                                                    | 00:00:03                  | 00:00:00 | 86.9            | 86.9                                        | 75                                        | 2   |
| 03/05/2016                                                                                                    | Default                                                                                          | 15 | 11:48:09                                                                       | 00:00:20                                                                             | 00:00:20                                       | 00:00:00             | 00:00:00 | 00:00:00                                                                                                    | 00:00:18                  | 00:00:00 | 77.5            | 37.6                                        | 90                                        | 2   |
| 03/05/2016                                                                                                    | Default                                                                                          | 16 | 11:48:38                                                                       | 00:00:12                                                                             | 00:00:12                                       | 00:00:00             | 00:00:00 | 00:00:00                                                                                                    | 00:00:07                  | 00:00:00 | 54.7            | 39.8                                        | 83                                        | 2   |
| 03/05/2016                                                                                                    | Default                                                                                          | 17 | 11:49:00                                                                       | 00:00:18                                                                             | 00:00:18                                       | 00:00:00             | 00:00:00 | 00:00:00                                                                                                    | 00:00:12                  | 00:00:00 | 80.7            | 54.3                                        | 88                                        | 2   |
| 03/05/2016                                                                                                    | Default                                                                                          | 18 | 11:49:21                                                                       | 00:00:08                                                                             | 00:00:00                                       | 00:00:08             | 00:00:00 | 00:00:00                                                                                                    | 00:00:00                  | 00:00:00 | 100             | 60.2                                        | 75                                        | 2   |
| 03/05/2016                                                                                                    | Default                                                                                          | 19 | 11:49:36                                                                       | 00:00:05                                                                             | 00:00:00                                       | 00:00:05             | 00:00:00 | 00:00:00                                                                                                    | 00:00:00                  | 00:00:00 | 100             | 100                                         | 80                                        | 2   |
| 03/05/2016                                                                                                    | Default                                                                                          | 20 | 11:49:52                                                                       | 00:00:08                                                                             | 00:00:00                                       | 00:00:00             | 00:00:08 | 00:00:00                                                                                                    | 00:00:00                  | 00:00:00 | 100             | 95.5                                        | 87                                        | 2   |
|                                                                                                    |                                                                                                  |    |                                                                                |                                                                                      |                                                |                      |          |                                                                                                    |                           |          |                 |                                             |                                           |     |

5. Use the UP and DOWN buttons to scroll through the icons

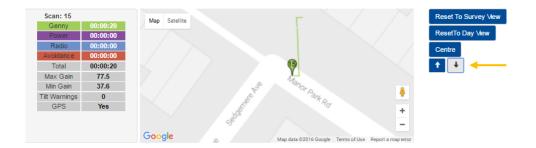

6. Press on the **Centre** button to move the icon to the centre of the map

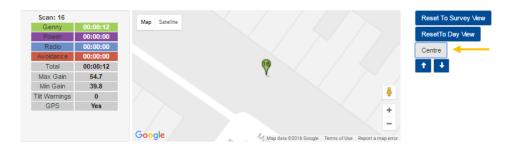

7. Press on the Reset to Day View survey to zoom out and show all the icons associated with the survey

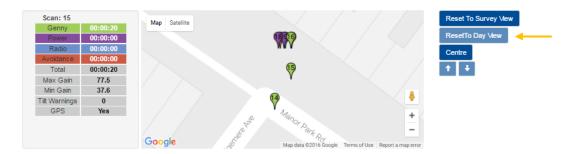

8. Press on the **Reset to Surveys View** to zoom out and show all the surveys

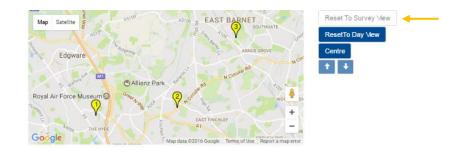

#### To navigate the Scans Overview screen using the scans table:

- 1. Hover your mouse on the table area
  - The survey underneath is selected and changes colour to light blue (Survey 2 in the example below)

| Power         00:           Radio         00:           Avoidance         00:           Total         00:           Max Gain         1           Min Gain         3           Titt Warnings         1 | 00:54 345<br>00:13 145<br>00:21 01:38<br>00:21 01:38<br>100<br>0 1:38<br>0<br>0<br>res |    |          |          | sre      |          | Edgware<br>Force Museum C | Allianz Park | Barris<br>Barris<br>Barris<br>Barris<br>Barris<br>Al | Anno GRove<br>Norrower Market | NORMAR RO | Re<br>Ce<br>+<br>+ | aet To Survey View<br>setTo Day View<br>ntre | I        |   |
|----------------------------------------------------------------------------------------------------|----------------------------------------------------------------------------------------|----|----------|----------|----------|----------|---------------------------|--------------|------------------------------------------------------|-------------------------------|-----------|--------------------|----------------------------------------------|----------|---|
| <b>111</b>                                                                                                    |                                                                                        |    |          |          |          |          |                           |              |                                                      |                               |           |                    |                                              | ×        | ~ |
| 26                                                                                                    | 7                                                                                      | Q  | A        | •        | $\sim$   | 4        | ۲                         | 鏗            | <b>TF</b>                                            | HF                            | $\sim$    | $\sim$             | Q.                                           | <b>a</b> |   |
| 03/05/2016                                                                                                    | Default                                                                                | 6  | 09:00:28 | 00:00:20 | 00:00:20 | 00:00:00 | 00:00:00                  | 00:00:00     | 00:00:09                                             | 00:00:00                      | 98.8      | 71.9               | 95                                           | 1        |   |
| 03/05/2016                                                                                                    | Default                                                                                | 7  | 09:00:52 | 00:00:16 | 00:00:00 | 00:00:16 | 00:00:00                  | 00:00:00     | 00:00:00                                             | 00:00:00                      | 100       | 94                 | 93                                           | 1        |   |
| 03/05/2016                                                                                                    | Default                                                                                | 8  | 09:01:16 | 00:00:19 | 00:00:00 | 00:00:19 | 00:00:00                  | 00:00:00     | 00:00:00                                             | 00:00:00                      | 100       | 100                | 94                                           | 1        |   |
| 03/05/2016                                                                                                    | Default                                                                                | 9  | 09:01:41 | 00:00:12 | 00:00:00 | 00:00:00 | 00:00:12                  | 00:00:00     | 00:00:00                                             | 00:00:00                      | 100       | 91.9               | 91                                           | 1        |   |
| 03/05/2016                                                                                                    | Default                                                                                | 10 | 09:02:03 | 00:00:10 | 00:00:00 | 00:00:00 | 00:00:00                  | 00:00:10     | 00:00:02                                             | 00:00:00                      | 100       | 97.7               | 90                                           | 1        |   |
| 03/05/2016                                                                                                    | Default                                                                                | 11 | 11:47:17 | 00:00:06 | 00:00:00 | 00:00:00 | 00:00:00                  | 00:00:06     | 00:00:00                                             | 00:00:01                      | 87.1      | 87.1               | 0                                            | 1        |   |
| 03/05/2016                                                                                                    | Default                                                                                | 12 | 11:47:28 | 00:00:02 | 00:00:00 | 00:00:00 | 00:00:00                  | 00:00:02     | 00:00:00                                             | 00:00:00                      | 87.1      | 87.1               | 0                                            | 2        |   |
| 03/05/2016                                                                                                    | Default                                                                                | 13 | 11:47:38 | 00:00:02 | 00:00:00 | 00:00:00 | 00:00:00                  | 00:00:02     | 00:00:00                                             | 00:00:00                      | 87.1      | 87.1               | 0                                            | 2        |   |
| 03/05/2016                                                                                                    | Default                                                                                | 14 | 11:48:03 | 00:00:04 | 00:00:04 | 00:00:00 | 00:00:00                  | 00:00:00     | 00:00:03                                             | 00:00:00                      | 86.9      | 86.9               | 75                                           | 2        |   |
| 03/05/2016                                                                                                    | Default                                                                                | 15 | 11:48:09 | 00:00:20 | 00:00:20 | 00:00:00 | 00:00:00                  | 00:00:00     | 00:00:18                                             | 00:00:00                      | 77.5      | 37.6               | 90                                           | 2        |   |
| 03/05/2016                                                                                                    | Default                                                                                | 16 | 11:48:38 | 00:00:12 | 00:00:12 | 00:00:00 | 00:00:00                  | 00:00:00     | 00:00:07                                             | 00:00:00                      | 54.7      | 39.8               | 83                                           | 2        |   |
| 03/05/2016                                                                                                    | Default                                                                                | 17 | 11:49:00 | 00:00:18 | 00:00:18 | 00:00:00 | 00:00:00                  | 00:00:00     | 00:00:12                                             | 00:00:00                      | 80.7      | 54.3               | 88                                           | 2        |   |
| 03/05/2016                                                                                                    | Default                                                                                | 18 | 11:49:21 | 00:00:08 | 00:00:00 | 00:00:08 | 00:00:00                  | 00:00:00     | 00:00:00                                             | 00:00:00                      | 100       | 60.2               | 75                                           | 2        | - |

o The Survey summary displays a detailed overview of the survey highlighted

- The map shows the area where the survey took place. This is represented by a yellow icon, positioned in the average point of all the scans locations
- 2. Click once on any scan (row) to select it:
  - o The selected scan will turn yellow
  - The Scan summary will display a detailed overview of the survey
  - The map will show the average location point as an icon, showing the scan number and route followed, coloured as for the predominant C.A.T mode (Genny, Power, Radio or Avoidance) for that scan operation.

| Power         00:0           Radio         00:1           Avoidance         00:1           Total         00:1           Max Gain         1           Min Gain         3           Titl Warnings         1 | 00:54 255<br>00:13 145<br>00:00 255<br>01:36 255<br>01:36<br>00:21 2255<br>01:36<br>00:21 2255<br>01:36<br>00:21 2255<br>01:36<br>00<br>0<br>0<br>0 |    | Scan: 15<br>Gentr<br>Poww<br>Radi<br>Avolda<br>Tote<br>Max G<br>Min G<br>Titt Wan<br>GPS | Imp         00:00           sr         00:00           o         00:00           nice         00:00           il         00:00           ain         77           ain         37           nings         0 | 0:00<br>0:00<br>0:00<br>0:20<br>55<br>.6<br>0<br>1:5 |          | Edgware<br>Force Museum @ | Allianz Park | HAT FING | ARNOS GROVE | N Crosser Rd | Re:<br>Ce<br>+<br>+ | set To Survey View<br>setTo Day View<br>ntre |   |          |
|----------------------------------------------------------------------------------------------------|----------------------------------------------------------------------------------------------------|----|------------------------------------------------------------------------------------------|----------------------------------------------------------------------------------------------------|------------------------------------------------------|----------|---------------------------|--------------|----------|-------------|--------------|---------------------|----------------------------------------------|---|----------|
| 脚脚                                                                                                    |                                                                                                    |    |                                                                                          |                                                                                                    |                                                      |          |                           |              |          |             |              |                     |                                              | × | <b>~</b> |
| 26                                                                                                    | 7                                                                                                    | 0  | />                                                                                       | •                                                                                                    | $\sim$                                               | 4        | ×                         | 認            | <b>T</b> | HF          | $\sim$       | 0                   | Ŷ.                                           | £ |          |
| 03/05/2016                                                                                                    | Default                                                                                                    | 6  | 09:00:28                                                                                 | 00:00:20                                                                                                    | 00:00:20                                             | 00:00:00 | 00:00:00                  | 00:00:00     | 00:00:09 | 00:00:00    | 98.8         | 71.9                | 95                                           | 1 |          |
| 03/05/2016                                                                                                    | Default                                                                                                    | 7  | 09:00:52                                                                                 | 00:00:16                                                                                                    | 00:00:00                                             | 00:00:16 | 00:00:00                  | 00:00:00     | 00:00:00 | 00:00:00    | 100          | 94                  | 93                                           | 1 |          |
| 03/05/2016                                                                                                    | Default                                                                                                    | 8  | 09:01:16                                                                                 | 00:00:19                                                                                                    | 00:00:00                                             | 00:00:19 | 00:00:00                  | 00:00:00     | 00:00:00 | 00:00:00    | 100          | 100                 | 94                                           | 1 |          |
| 03/05/2016                                                                                                    | Default                                                                                                    | 9  | 09:01:41                                                                                 | 00:00:12                                                                                                    | 00:00:00                                             | 00:00:00 | 00:00:12                  | 00:00:00     | 00:00:00 | 00:00:00    | 100          | 91.9                | 91                                           | 1 |          |
| 03/05/2016                                                                                                    | Default                                                                                                    | 10 | 09:02:03                                                                                 | 00:00:10                                                                                                    | 00:00:00                                             | 00:00:00 | 00:00:00                  | 00:00:10     | 00:00:02 | 00:00:00    | 100          | 97.7                | 90                                           | 1 |          |
| 03/05/2016                                                                                                    | Default                                                                                                    | 11 | 11:47:17                                                                                 | 00:00:06                                                                                                    | 00:00:00                                             | 00:00:00 | 00:00:00                  | 00:00:06     | 00:00:00 | 00:00:01    | 87.1         | 87.1                | 0                                            | 1 |          |
| 03/05/2016                                                                                                    | Default                                                                                                    | 12 | 11:47:28                                                                                 | 00:00:02                                                                                                    | 00:00:00                                             | 00:00:00 | 00:00:00                  | 00:00:02     | 00:00:00 | 00:00:00    | 87.1         | 87.1                | 0                                            | 2 |          |
| 03/05/2016                                                                                                    | Default                                                                                                    | 13 | 11:47:38                                                                                 | 00:00:02                                                                                                    | 00:00:00                                             | 00:00:00 | 00:00:00                  | 00:00:02     | 00:00:00 | 00:00:00    | 87.1         | 87.1                | 0                                            | 2 |          |
| 03/05/2016                                                                                                    | Default                                                                                                    | 14 | 11:48:03                                                                                 | 00:00:04                                                                                                    | 00:00:04                                             | 00:00:00 | 00:00:00                  | 00:00:00     | 00:00:03 | 00:00:00    | 86.9         | 86.9                | 75                                           | 2 |          |
| 03/05/2016                                                                                                    | Default                                                                                                    | 15 | 11:48:09                                                                                 | 00:00:20                                                                                                    | 00:00:20                                             | 00:00:00 | 00:00:00                  | 00:00:00     | 00:00:18 | 00:00:00    | 77.5         | 37.6                | 90                                           | 2 |          |
| 03/05/2016                                                                                                    | Default                                                                                                    | 16 | 11:48:38                                                                                 | 00:00:12                                                                                                    | 00:00:12                                             | 00:00:00 | 00:00:00                  | 00:00:00     | 00:00:07 | 00:00:00    | 54.7         | 39.8                | 83                                           | 2 |          |
| 03/05/2016                                                                                                    | Default                                                                                                    | 17 | 11:49:00                                                                                 | 00:00:18                                                                                                    | 00:00:18                                             | 00:00:00 | 00:00:00                  | 00:00:00     | 00:00:12 | 00:00:00    | 80.7         | 54.3                | 88                                           | 2 |          |
| 03/05/2016                                                                                                    | Default                                                                                                    | 18 | 11-40-21                                                                                 | 00:00:08                                                                                                    | 00.00.00                                             | 00.00.08 | 00:00:00                  | 00:00:00     | 00:00:00 | 00:00:00    | 100          | 60.2                | 75                                           | 2 |          |

- 3. Click again on the row to lock the scan and icon:
  - The selected scan will turn orange

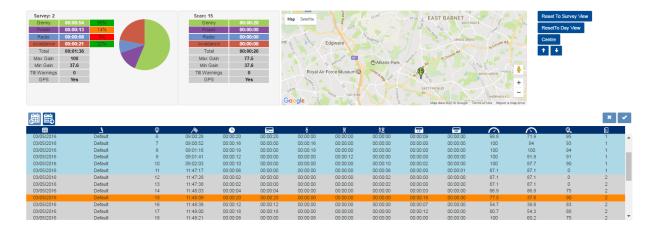

4. Press on the **Centre** button to move the icon to the centre of the map

| e              | C.A.T SN:  | 10/C4EN03-630999 | Area: South | Depot: Ta | unton                |
|----------------|------------|------------------|-------------|-----------|----------------------|
| Scan: 15       |            | Map Satellite    |             |           | Reset To Survey View |
| Genny<br>Power | 00:00:20   |                  | area        |           | ResetTo Day View     |
| Radio          | 00:00:00   |                  | WY          |           | Centre               |
| Avoidance      | e 00:00:00 |                  |             |           | Ochic                |
| Total          | 00:00:20   |                  | 15          |           | 1 ÷                  |
| Max Gain       | n 77.5     |                  | Y           |           |                      |
| Min Gain       | 37.6       |                  |             |           |                      |

5. Unlock the scan by clicking again on the scan highlighted in orange or by pressing on the **Reset to Day View survey.** 

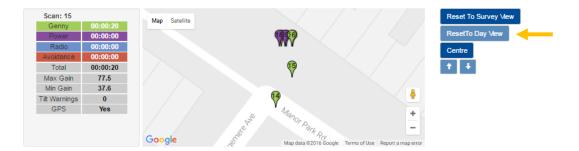

### 4.4 Managing surveys

C.A.Ts and Gennys are used to survey an area prior and during an excavation. Depending on the complexity of the area surveyed it is normal for C.A.T operators to perform a large number of scans in different modes.

All the scans preformed to survey an area are grouped into a single Survey

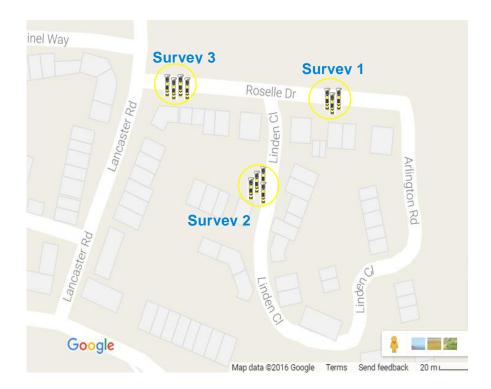

C.A.T Manager Online - Operation Manual - Page 38 of 49

### 4.4.1. Automatic Survey grouping

The C.A.T Manager Online system automatically groups different scans into **survey** as they are received.

The system looks at time difference and distance between subsequent scans. Scans which are within 30 minutes or 30m apart are considered part of the same survey.

### 4.4.2. Manual Survey creation

C.A.T field operators can start and stop a survey manually to ensure that only the correct scans are part of the survey being conducted and which will be monitored and analysed by their supervisor.

For example if before starting a survey, the gC.A.T4 is tested in different modes and with its Genny in the same area in which the survey will be conducted, these "test" scans may be considered as a part of the same survey by the C.A.T Manager Online system.

Refer to the C.A.T Manager Online – Mobile operation manual for further information on how to start and stop a survey using a Android or iOS mobile device.

### 4.4.3. Editing surveys

You can edit a survey by using the overview table:

1. Click on the previous or next day buttons to show scans from these days

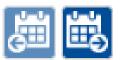

NOTE: The calendar buttons will only work if there are scans data on a contiguous day.

- 2. Select all the scans on the table which belong to the same survey by pressing the **CTRL** key on the keyboard and left-click with the mouse
- 3. Press the Merge scans button to group all the scans in a new survey or Cancel

NOTE: The survey numbers are automatically changed to take into account the changes applied

### Previous and next day

### **Cancel or Merge scans**

× 🗸

| <b>崗</b> 👪 |                |    |          |          |          |          |          |          |          |          |         |        |            | × | ✓ ] |
|------------|----------------|----|----------|----------|----------|----------|----------|----------|----------|----------|---------|--------|------------|---|-----|
| 26         | 7              | Ŷ  | A        | 6        | $\sim$   | 4        | ×        | 摺        | UF       | HF       | $\odot$ | $\sim$ | <b>Q</b> . | E |     |
| 18/11/2016 | Fix and repair | 6  | 15:32:42 | 00:00:05 | 00:00:00 | 00:00:05 | 00:00:00 | 00:00:00 | 00:00:00 | 00:00:00 | 100     | 100    | 0          | 2 |     |
| 18/11/2016 | Fix and repair | 7  | 15:33:20 | 80:00:00 | 00:00:00 | 80:00:00 | 00:00:00 | 00:00:00 | 00:00:00 | 00:00:00 | 100     | 100    | 0          | 2 |     |
| 18/11/2016 | Fix and repair | 8  | 22:53:12 | 00:00:09 | 00:00:00 | 00:00:09 | 00:00:00 | 00:00:00 | 00:00:00 | 00:00:00 | 100     | 79.5   | 0          |   |     |
| 19/11/2016 | Fix and repair | 1  | 12:16:57 | 00:00:01 | 00:00:00 | 00:00:01 | 00:00:00 | 00:00:00 | 00:00:00 | 00:00:00 | 100     | 100    | 0          | 1 |     |
| 19/11/2016 | Fix and repair | 2  | 16:27:31 | 00:00:13 | 00:00:00 | 00:00:13 | 00:00:00 | 00:00:00 | 00:00:00 | 00:00:00 | 100     | 100    | 0          | 2 |     |
| 19/11/2016 | Fix and repair | 3  | 16:27:52 | 00:00:02 | 00:00:00 | 00:00:02 | 00:00:00 | 00:00:00 | 00:00:00 | 00:00:00 | 100     | 100    | 0          | 2 |     |
| 19/11/2016 | Fix and repair | 4  | 16:28:21 | 00:00:10 | 00:00:00 | 00:00:10 | 00:00:00 | 00:00:00 | 00:00:00 | 00:00:00 | 98.7    | 98.7   | 0          | 2 |     |
| 19/11/2016 | Fix and repair | 5  | 16:28:22 | 00:00:08 | 00:00:00 | 00:00:08 | 00:00:00 | 00:00:00 | 00:00:00 | 00:00:00 | 99.5    | 99.4   | 100        | 2 |     |
| 19/11/2016 | Fix and repair | 6  | 16:29:25 | 00:00:03 | 00:00:00 | 00:00:03 | 00:00:00 | 00:00:00 | 00:00:00 | 00:00:00 | 99.4    | 99.4   | 33         | 2 |     |
| 19/11/2016 | Fix and repair | 7  | 18:32:15 | 00:00:13 | 00:00:04 | 00:00:05 | 00:00:00 | 00:00:04 | 00:00:01 | 00:00:00 | 100     | 79.7   | 0          | 2 |     |
| 19/11/2016 | Fix and repair | 8  | 18:40:23 | 80:00:00 | 00:00:08 | 00:00:00 | 00:00:00 | 00:00:00 | 00:00:00 | 00:00:00 | 79.7    | 79.7   | 0          | 2 |     |
| 19/11/2016 | Fix and repair | 9  | 18:41:31 | 00:00:19 | 00:00:19 | 00:00:00 | 00:00:00 | 00:00:00 | 00:00:00 | 00:00:00 | 79.7    | 0      | 94         | 2 |     |
| 19/11/2016 | Fix and repair | 10 | 18:42:04 | 00:00:07 | 00:00:07 | 00:00:00 | 00:00:00 | 00:00:00 | 00:00:00 | 00:00:00 | 5.8     | 4.9    | 85         |   | -   |

# 周島

| 26         | 7              | Ŷ | A        | 6        | $\sim$   | 4        | ×        | 招        | UF       | HF       | $\sim$ | 0    | Φ.  | E        |         |
|------------|----------------|---|----------|----------|----------|----------|----------|----------|----------|----------|--------|------|-----|----------|---------|
| 18/11/2016 | Fix and repair | 5 | 15:32:11 | 00:00:02 | 00:00:00 | 00:00:02 | 00:00:00 | 00:00:00 | 00:00:00 | 00:00:00 | 100    | 100  | 0   | 2        | <b></b> |
| 18/11/2016 | Fix and repair | 6 | 15:32:42 | 00:00:05 | 00:00:00 | 00:00:05 | 00:00:00 | 00:00:00 | 00:00:00 | 00:00:00 | 100    | 100  | 0   | 2        |         |
| 18/11/2016 | Fix and repair | 7 | 15:33:20 | 80:00:00 | 00:00:00 | 80:00:00 | 00:00:00 | 00:00:00 | 00:00:00 | 00:00:00 | 100    | 100  | 0   | 2        |         |
| 18/11/2016 | Fix and repair | 8 | 22:53:12 | 00:00:09 | 00:00:00 | 00:00:09 | 00:00:00 | 00:00:00 | 00:00:00 | 00:00:00 | 100    | 79.5 | 0   | <u> </u> |         |
| 19/11/2016 | Fix and repair | 1 | 12:16:57 | 00:00:01 | 00:00:00 | 00:00:01 | 00:00:00 | 00:00:00 | 00:00:00 | 00:00:00 | 100    | 100  | 0   | 1        |         |
| 19/11/2016 | Fix and repair | 2 | 16:27:31 | 00:00:13 | 00:00:00 | 00:00:13 | 00:00:00 | 00:00:00 | 00:00:00 | 00:00:00 | 100    | 100  | 0   | 2        |         |
| 19/11/2016 | Fix and repair | 3 | 16:27:52 | 00:00:02 | 00:00:00 | 00:00:02 | 00:00:00 | 00:00:00 | 00:00:00 | 00:00:00 | 100    | 100  | 0   | 2        |         |
| 19/11/2016 | Fix and repair | 4 | 16:28:21 | 00:00:10 | 00:00:00 | 00:00:10 | 00:00:00 | 00:00:00 | 00:00:00 | 00:00:00 | 98.7   | 98.7 | 0   | 2        |         |
| 19/11/2016 | Fix and repair | 5 | 16:28:22 | 00:00:08 | 00:00:00 | 00:00:08 | 00:00:00 | 00:00:00 | 00:00:00 | 00:00:00 | 99.5   | 99.4 | 100 | 2        |         |
| 19/11/2016 | Fix and repair | 6 | 16:29:25 | 00:00:03 | 00:00:00 | 00:00:03 | 00:00:00 | 00:00:00 | 00:00:00 | 00:00:00 | 99.4   | 99.4 | 33  | 2        |         |
| 19/11/2016 | Fix and repair | 7 | 18:32:15 | 00:00:13 | 00:00:04 | 00:00:05 | 00:00:00 | 00:00:04 | 00:00:01 | 00:00:00 | 100    | 79.7 | 0   | 3        |         |
| 19/11/2016 | Fix and repair | 8 | 18:40:23 | 00:00:08 | 00:00:08 | 00:00:00 | 00:00:00 | 00:00:00 | 00:00:00 | 00:00:00 | 79.7   | 79.7 | 0   | 3        |         |
| 19/11/2016 | Fix and repair | 9 | 18:41:31 | 00:00:19 | 00:00:19 | 00:00:00 | 00:00:00 | 00:00:00 | 00:00:00 | 00:00:00 | 79.7   | 0    | 94  | 3        | -       |
|            |                |   |          |          |          |          |          |          |          |          |        |      |     |          |         |

### 4.5 Creating a survey report

| ♦ av                                                                                                    | ¢.                                                                          |                                  |                                                                      |                                                                      |                                                                      |                                                                      |                                                        |                                                                      |                                                                      |                                                                    |                                      |                                              |                                              |                                 |   |
|----------------------------------------------------------------------------------------------------|-----------------------------------------------------------------------------|----------------------------------|----------------------------------------------------------------------|----------------------------------------------------------------------|----------------------------------------------------------------------|----------------------------------------------------------------------|--------------------------------------------------------|----------------------------------------------------------------------|----------------------------------------------------------------------|--------------------------------------------------------------------|--------------------------------------|----------------------------------------------|----------------------------------------------|---------------------------------|---|
| Date: 03/0                                                                                                    | 05/2016                                                                     | C.A.T Lou<br>Operator:           | White                                                                | C.4                                                                  | A.T SN:                                                              | 10/C4EN03-63                                                         | 30999                                                  | An                                                                   | ea: South                                                            |                                                                    | Depot:                               | Tauntor                                      | I                                            |                                 |   |
| Power         00:0           Radio         00:0           Avoidance         00:0           Total         00:0           Max Gain         10           Min Gain         37           Tilt         0           Warnings         0 | 00:54 53%<br>00:13 13%<br>00:08 53<br>00:27 25%<br>01:42<br>00<br>00<br>(es |                                  |                                                                      |                                                                      |                                                                      | Map Satellite<br>Base Edgy<br>Royal Air Force<br>Base Edgy<br>Coogle | and the MI                                             | Allianz Park                                                         | Part and a start                                                     | 4100<br>Sam                                                        | GROVE NOOD CREE                      | egen Re<br>ester Re<br>ester Re<br>t         | Reset To Survey<br>ResetTo Day Vie<br>Centre |                                 |   |
| 周載                                                                                                    |                                                                             |                                  |                                                                      |                                                                      |                                                                      |                                                                      |                                                        |                                                                      |                                                                      |                                                                    |                                      |                                              |                                              | ×                               | ✓ |
| 88                                                                                                    | 7                                                                           | Φ                                | A                                                                    | 6                                                                    | $\sim$                                                               | 4                                                                    | X                                                      | 18                                                                   | LF                                                                   | HF                                                                 | $\sim$                               | $\sim$                                       | φ,                                           | 1                               |   |
| 03/05/2016                                                                                                    | Default                                                                     | 7                                | 09:00:52                                                             | 00:00:16                                                             | 00:00:00                                                             | 00:00:16                                                             | 00:00:00                                               | 00:00:00                                                             | 00:00:00                                                             | 00:00:00                                                           | 100                                  | 94                                           | 93                                           | 1                               | - |
| 03/05/2016                                                                                                    | Default                                                                     | 8                                | 09:01:16                                                             | 00:00:19                                                             | 00:00:00                                                             | 00:00:19                                                             | 00:00:00                                               | 00:00                                                                | 00:00:00                                                             | 00:00:00                                                           | 100                                  | 100                                          | 94                                           | 1                               |   |
| 03/05/2016                                                                                                    | Default                                                                     | 9                                | 09:01:41                                                             | 00:00:12                                                             | 00:00:00                                                             | 00:00:00                                                             | 00:00:12                                               | 00:00:00                                                             | 00:00:00                                                             | 00:00:00                                                           | 100                                  | 91.9                                         | 91                                           | 1                               |   |
|                                                                                                    |                                                                             |                                  |                                                                      |                                                                      |                                                                      |                                                                      |                                                        |                                                                      |                                                                      |                                                                    |                                      |                                              |                                              |                                 |   |
| 03/05/2016                                                                                                    | Default                                                                     | 10                               | 09:02:03                                                             | 00:00:10                                                             | 00:00:00                                                             | 00:00:00                                                             | 00:00:00                                               | 00:00:10                                                             | 00:00:02                                                             | 00:00:00                                                           | 100                                  | 97.7                                         | 90                                           | 1                               |   |
| 03/05/2016                                                                                                    | Default<br>Default                                                          | 11                               | 11:47:17                                                             | 00:00:06                                                             | 00:00:00                                                             | 00:00:00                                                             | 00:00:00                                               | 00:00:06                                                             | 00:00:00                                                             | 00:00:01                                                           | 87.1                                 | 87.1                                         | 0                                            | 2                               |   |
| 03/05/2016<br>03/05/2016                                                                                                    | Default<br>Default<br>Default                                               | 11<br>12                         | 11:47:17<br>11:47:28                                                 | 00:00:06<br>00:00:02                                                 | 00:00:00<br>00:00:00                                                 | 00:00:00<br>00:00:00                                                 | 00:00:00<br>00:00:00                                   | 00:00:06<br>00:00:02                                                 | 00:00:00<br>00:00:00                                                 | 00:00:01<br>00:00:00                                               | 87.1<br>87.1                         | 87.1<br>87.1                                 | 0<br>0                                       | 2<br>2                          |   |
| 03/05/2016<br>03/05/2016<br>03/05/2016                                                                                                    | Default<br>Default<br>Default<br>Default                                    | 11<br>12<br>13                   | 11:47:17<br>11:47:28<br>11:47:38                                     | 00:00:06<br>00:00:02<br>00:00:02                                     | 00:00:00<br>00:00:00<br>00:00:00                                     | 00:00:00<br>00:00:00<br>00:00:00                                     | 00:00:00<br>00:00:00<br>00:00:00                       | 00:00:06<br>00:00:02<br>00:00:02                                     | 00:00:00<br>00:00:00<br>00:00:00                                     | 00:00:01<br>00:00:00<br>00:00:00                                   | 87.1<br>87.1<br>87.1                 | 87.1<br>87.1<br>87.1                         | 0<br>0<br>0                                  | 2<br>2<br>2                     |   |
| 03/05/2016<br>03/05/2016<br>03/05/2016<br>03/05/2016                                                                                                    | Default<br>Default<br>Default<br>Default<br>Default                         | 11<br>12<br>13<br>14             | 11:47:17<br>11:47:28<br>11:47:38<br>11:48:03                         | 00:00:06<br>00:00:02<br>00:00:02<br>00:00:04                         | 00:00:00<br>00:00:00<br>00:00:00<br>00:00:04                         | 00:00:00<br>00:00:00<br>00:00:00<br>00:00:00                         | 00:00:00<br>00:00:00<br>00:00:00<br>00:00:00           | 00:00:06<br>00:00:02<br>00:00:02<br>00:00:00                         | 00:00:00<br>00:00:00<br>00:00:00<br>00:00:03                         | 00:00:01<br>00:00:00<br>00:00:00<br>00:00:00                       | 87.1<br>87.1<br>87.1<br>86.9         | 87.1<br>87.1<br>87.1<br>86.9                 | 0<br>0<br>0<br>75                            | 2<br>2<br>2<br>2                | 1 |
| 03/05/2016<br>03/05/2016<br>03/05/2016<br>03/05/2016<br>03/05/2016                                                                                                    | Default<br>Default<br>Default<br>Default<br>Default<br>Default              | 11<br>12<br>13<br>14<br>15       | 11:47:17<br>11:47:28<br>11:47:38<br>11:48:03<br>11:48:09             | 00:00:06<br>00:00:02<br>00:00:02<br>00:00:04<br>00:00:20             | 00:00:00<br>00:00:00<br>00:00:00<br>00:00:04<br>00:00:20             | 00:00:00<br>00:00:00<br>00:00:00<br>00:00:00<br>00:00:               | 00:00:00<br>00:00:00<br>00:00:00<br>00:00:00<br>00:00: | 00:00:06<br>00:00:02<br>00:00:02<br>00:00:00<br>00:00:00             | 00:00:00<br>00:00:00<br>00:00:00<br>00:00:03<br>00:00:18             | 00:00:01<br>00:00:00<br>00:00:00<br>00:00:00<br>00:00:00           | 87.1<br>87.1<br>87.1<br>86.9<br>77.5 | 87.1<br>87.1<br>87.1<br>86.9<br>37.6         | 0<br>0<br>75<br>90                           | 2<br>2<br>2<br>2<br>2           | 1 |
| 03/05/2016<br>03/05/2016<br>03/05/2016<br>03/05/2016<br>03/05/2016<br>03/05/2016                                                                                                    | Default<br>Default<br>Default<br>Default<br>Default<br>Default<br>Default   | 11<br>12<br>13<br>14<br>15<br>16 | 11:47:17<br>11:47:28<br>11:47:38<br>11:48:03<br>11:48:09<br>11:48:38 | 00:00:06<br>00:00:02<br>00:00:02<br>00:00:04<br>00:00:20<br>00:00:12 | 00:00:00<br>00:00:00<br>00:00:00<br>00:00:04<br>00:00:20<br>00:00:12 | 00:00:00<br>00:00:00<br>00:00:00<br>00:00:00<br>00:00:               | 00:00:00<br>00:00:00<br>00:00:00<br>00:00:00<br>00:00: | 00:00:06<br>00:00:02<br>00:00:02<br>00:00:00<br>00:00:00<br>00:00:00 | 00:00:00<br>00:00:00<br>00:00:00<br>00:00:03<br>00:00:18<br>00:00:07 | 00:00:01<br>00:00:00<br>00:00:00<br>00:00:00<br>00:00:00<br>00:00: | 87.1<br>87.1<br>86.9<br>77.5<br>54.7 | 87.1<br>87.1<br>87.1<br>86.9<br>37.6<br>39.8 | 0<br>0<br>75<br>90<br>83                     | 2<br>2<br>2<br>2<br>2<br>2<br>2 | 1 |
| 03/05/2016<br>03/05/2016<br>03/05/2016<br>03/05/2016<br>03/05/2016                                                                                                    | Default<br>Default<br>Default<br>Default<br>Default<br>Default              | 11<br>12<br>13<br>14<br>15       | 11:47:17<br>11:47:28<br>11:47:38<br>11:48:03<br>11:48:09             | 00:00:06<br>00:00:02<br>00:00:02<br>00:00:04<br>00:00:20             | 00:00:00<br>00:00:00<br>00:00:00<br>00:00:04<br>00:00:20             | 00:00:00<br>00:00:00<br>00:00:00<br>00:00:00<br>00:00:               | 00:00:00<br>00:00:00<br>00:00:00<br>00:00:00<br>00:00: | 00:00:06<br>00:00:02<br>00:00:02<br>00:00:00<br>00:00:00             | 00:00:00<br>00:00:00<br>00:00:00<br>00:00:03<br>00:00:18             | 00:00:01<br>00:00:00<br>00:00:00<br>00:00:00<br>00:00:00           | 87.1<br>87.1<br>87.1<br>86.9<br>77.5 | 87.1<br>87.1<br>87.1<br>86.9<br>37.6         | 0<br>0<br>75<br>90                           | 2<br>2<br>2<br>2<br>2           | Ţ |

90/UG107INT/04

C.A.T Manager Online - Operation Manual - Page 40 of 49

Once you have reviewed all the scans and the surveys for a specific day you may want to download a report for a specific survey:

1. Press the PDF button. The Report generation window will appear

| Title       | Lou White Sample                      | * |  |
|-------------|---------------------------------------|---|--|
| Description | This is a sample report for Lou White | * |  |
| Report for  | Survey 2                              | • |  |
|             | * Required fields                     |   |  |

- 2. Enter a Title and a Description
- 3. Select a Survey
- 4. Press Generate.

Note the status message at the bottom right corner of your web browser

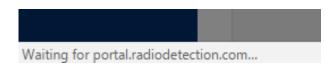

5. Depending on your security settings the report will be automatically downloaded

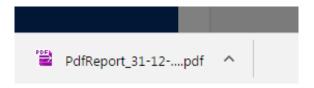

6. Press Close to exit the Report generation window

### 4.5.1. Survey report structure

The PDF report can be found in the default download folder. The default name is

### pdfReport\_dd-mm-yy hh-mm-ss.pdf

where dd-mm-yy hh-mm-ss are the date and time of when the report was generated.

### NOTE: You need a PDF viewer to open and review the report.

Depending on the size and presence of location data the report may comprise of more than one sections: The first section is the summary overview for the specific survey

90/UG107INT/04

### Lou White Sample

This is a sample report for Lou White

CAT serial number: 10/C4EN03-630999 Operator: Lou White Report Date: 31/12/2016 Created by: Joe Smith

#### Company: Joe Smith LTD, 44 Low Street, Cheltenham, GL2 4TH, UNITED KINGDOM

Account: Default

Contract: Default

| Genny Signal Detection |          |
|------------------------|----------|
|                        |          |
| Radio                  | 0000.08  |
| Avoidance              | 00.00:27 |
| Ganny                  | 00.00:54 |
| Power                  | 00:00:13 |
|                        |          |
| Total Duration         | 00:01:42 |

| Number of Scans          | 11       |
|--------------------------|----------|
| Average Scan             | 00:00:09 |
| Longest Scan             | 00:00:20 |
| Swing Warning            | 0        |
|                          |          |
| Number of Scans with GPS | 8        |
| GPS Available [hhmmss]   |          |
| GPS Available %          | 84       |

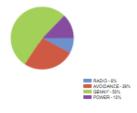

| Date       | Scan | Survey | Start time | Duration | Swing Warnings | Radio    | Avoidance | Genny    | Power    | Genny HF | Genny LF | Max Gain | Min Gain | GPS % |
|------------|------|--------|------------|----------|----------------|----------|-----------|----------|----------|----------|----------|----------|----------|-------|
| 03/05/2016 | 11   | 2      | 11:47:17   | 00:00:06 | 0              | 00:00:00 | 00:00:06  | 00:00:00 | 00:00:00 | 00:00:01 | 00:00:00 | 87.1     | 87.1     | 0     |
| 03/05/2016 | 12   | 2      | 11:47:28   | 00:00:02 | 0              | 00:00:00 | 00:00:02  | 00:00:00 | 00:00:00 | 00:00:00 | 00:00:00 | 87.1     | 87.1     | 0     |
| 03/05/2016 | 13   | 2      | 11:47:38   | 00:00:02 | 0              | 00:00:00 | 00:00:02  | 00:00:00 | 00:00:00 | 00:00:00 | 00:00:00 | 87.1     | 87.1     | 0     |
| 03/05/2016 | 14   | 2      | 11:48:03   | 00:00:04 | 0              | 00:00:00 | 00:00:00  | 00:00:04 | 00:00:00 | 00:00:00 | 00:00:03 | 86.9     | 86.9     | 75    |
| 03/05/2016 | 15   | 2      | 11:48:09   | 00:00:20 | 0              | 00:00:00 | 00:00:00  | 00:00:20 | 00:00:00 | 00:00:00 | 00:00:18 | 77.5     | 37.6     | 90    |
| 03/05/2016 | 16   | 2      | 11:48:38   | 00:00:12 | 0              | 00:00:00 | 00:00:00  | 00:00:12 | 00:00:00 | 00:00:00 | 00:00:07 | 54.7     | 39.8     | 83    |
| 03/05/2016 | 17   | 2      | 11:49:00   | 00:00:18 | 0              | 00:00:00 | 00:00:00  | 00:00:18 | 00:00:00 | 00:00:00 | 00:00:12 | 80.7     | 54.3     | 88    |
| 03/05/2016 | 18   | 2      | 11:49:21   | 00:00:08 | 0              | 00:00:00 | 00:00:00  | 00:00:00 | 00:00:08 | 00:00:00 | 00:00:00 | 100      | 60.2     | 75    |
| 03/05/2016 | 19   | 2      | 11:49:36   | 00:00:05 | 0              | 00:00:00 | 00:00:00  | 00:00:00 | 00:00:05 | 00:00:00 | 00:00:00 | 100      | 100      | 80    |
| 03/05/2016 | 20   | 2      | 11:49:52   | 00:00:08 | 0              | 80:00:00 | 00:00:00  | 00:00:00 | 00:00:00 | 00:00:00 | 00:00:00 | 100      | 95.5     | 87    |
| 03/05/2016 | 21   | 2      | 11:50:07   | 00:00:17 | 0              | 00:00:00 | 00:00:17  | 00:00:00 | 00:00:00 | 00:00:00 | 00:00:02 | 100      | 86       | 94    |

The next section is available only for scans with location (GPS) coordinates, and provides a more detailed overview of the single scan alongside a map showing the scan location. Latitude and Longitude are also provided

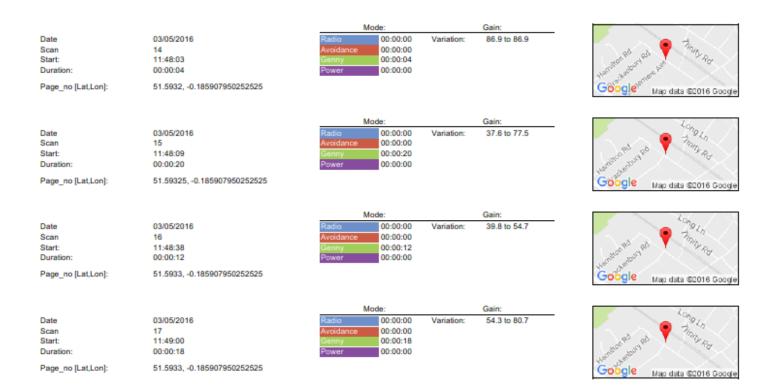

90/UG107INT/04

C.A.T Manager Online - Operation Manual - Page 42 of 49

#### 4.5.2. Exporting scans data

You can export the data for all the scans you are displaying in the Scans overview screen in a Comma Separated Value (CSV) format:

| <ul> <li>a.</li> </ul> |                              |           |                  |       |       |        |         |
|------------------------|------------------------------|-----------|------------------|-------|-------|--------|---------|
| Date: 03/05/2016       | C.A.T Lou White<br>Operator: | C.A.T SN: | 10/C4EN03-630999 | Area: | South | Depot: | Taunton |

1. Click on the download CSV button

Note the status message at the bottom right corner of your web browser

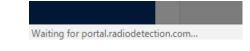

2. Depending on your security settings the report will be automatically downloaded

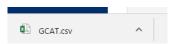

The CSV data file can be found in the default download folder. The default name is

gCAT.CSV

### 4.5.3. CSV Data Structure

The CSV data file is the same as the for data file generated by C.A.T Manager for PC.

| Serial Nur Version | Log Refere Plant Num Free Text | Date  | Time     | RTC Updat Depth Me | Signal Stre | Power    | Radio | Genny 33 | Genny HF | Sensitivit | Mode    | Depth Mo | Warnings | Swing \ | Na Strike Al | e Batte |
|--------------------|--------------------------------|-------|----------|--------------------|-------------|----------|-------|----------|----------|------------|---------|----------|----------|---------|--------------|---------|
| 0/C4EN03-1781      |                                | ***** | 08:41:09 | METRIC             | 0           | C        | ) (   | ) 0      | 0        | 79.4872    | 2 GENNY | LINE     | ENABLED  | NO      | NO           | GOOD    |
| 0/C4EN03-1781      |                                | ***** | 08:41:10 | METRIC             | 0.536434    | C        | ) (   | 0.261902 | 0.274533 | 79.4872    | 2 GENNY | LINE     | ENABLED  | NO      | NO           | GOO     |
| 0/C4EN03-1781      |                                | ***** | 08:41:11 | METRIC             | 0.335359    | C        | ) (   | 0.238319 | 0.097039 | 79.4872    | 2 GENNY | LINE     | ENABLED  | NO      | NO           | GOO     |
| 0/C4EN03-1781      |                                | ***** | 08:41:12 | METRIC             | 0.721821    | C        | ) (   | 0.511572 | 0.210249 | 82.7416    | 5 GENNY | LINE     | ENABLED  | NO      | NO           | GOO     |
| 0/C4EN03-1781      |                                | ***** | 08:41:13 | METRIC             | 0           | C        | ) (   | 0 0      | 0        | 90.5325    | 5 POWER | LINE     | ENABLED  | NO      | NO           | GOC     |
| 0/C4EN03-1781      |                                | ***** | 08:41:14 | METRIC             | 8.78421     | 8.78421  | . (   | 0 0      | 0        | 100        | POWER   | LINE     | ENABLED  | NO      | NO           | GOC     |
| 0/C4EN03-1781      |                                | ***** | 08:41:15 | METRIC             | 27.3915     | 27.3915  | (     | 0 0      | 0        | 100        | POWER   | LINE     | ENABLED  | NO      | NO           | GOO     |
| 0/C4EN03-1781      |                                | ***** | 08:41:16 | METRIC             | 32.9258     | 32.9258  | . (   | 0 0      | 0        | 100        | POWER   | LINE     | ENABLED  | NO      | NO           | GOO     |
| 0/C4EN03-1781      |                                | ****  | 08:41:17 | METRIC             | 12.6171     | 12.6171  | . (   | 0 0      | 0        | 100        | POWER   | LINE     | ENABLED  | NO      | NO           | GOO     |
| 0/C4EN03-1781      |                                | ***** | 08:41:18 | METRIC             | 50.9297     | 50.9297  | ' (   | ) 0      | 0        | 100        | POWER   | LINE     | ENABLED  | NO      | NO           | GOO     |
| 0/C4EN03-1781      |                                | ***** | 08:41:22 | METRIC             | 10.666      | 10.666   | i (   | 0 0      | 0        | 100        | POWER   | LINE     | ENABLED  | NO      | NO           | GOO     |
| 0/C4EN03-1781      |                                | ***** | 08:41:23 | METRIC             | 2.72458     | 2.72458  | . (   | 0 0      | 0        | 100        | POWER   | LINE     | ENABLED  | NO      | NO           | GOO     |
| 0/C4EN03-1781      |                                | ****  | 08:41:24 | METRIC             | 14.688      | 14.688   | . (   | 0 0      | 0        | 100        | POWER   | LINE     | ENABLED  | NO      | NO           | GOO     |
| 0/C4EN03-1781      |                                | ***** | 08:41:25 | METRIC             | 28.0063     | 28.0063  | (     | ) 0      | 0        | 100        | POWER   | LINE     | ENABLED  | NO      | NO           | GOO     |
| 0/C4EN03-1781      |                                | ***** | 08:41:26 | METRIC             | 9.90673     | 9.90673  | (     | 0 0      | 0        | 100        | POWER   | LINE     | ENABLED  | NO      | NO           | GOO     |
| 0/C4EN03-1781      |                                | ***** | 08:41:27 | METRIC             | 28.931      | 28.931   | . (   | 0 0      | 0        | 100        | POWER   | LINE     | ENABLED  | NO      | NO           | GO      |
| 0/C4EN03-1781      |                                | ***** | 08:41:28 | METRIC             | 34.756      | 34.756   | i (   | 0 0      | 0        | 100        | POWER   | LINE     | ENABLED  | NO      | NO           | GO      |
| 0/C4EN03-1781      |                                | ****  | 08:41:29 | METRIC             | 0.085579    | 0.085579 | ) (   | 0 0      | 0        | 100        | POWER   | LINE     | ENABLED  | NO      | NO           | GO      |
| 0/C4EN03-1781      |                                | ****  | 08:41:30 | METRIC             | 0.000209    | 0.000209 | ) (   | 0 0      | 0        | 100        | POWER   | LINE     | ENABLED  | NO      | NO           | GO      |
| 0/C4EN03-1781      |                                | ****  | 08:41:31 | METRIC             | 0.002606    | 0.002606 | i (   | ) 0      | 0        | 100        | POWER   | LINE     | ENABLED  | NO      | NO           | GO      |
| 0/C4EN03-1781      |                                | ***** | 08:41:32 | METRIC             | 6.42E-06    | 6.42E-06 | i (   | ) 0      | 0        | 100        | POWER   | LINE     | ENABLED  | NO      | NO           | GO      |
| 0/C4EN03-1781      |                                | ***** | 08:41:33 | METRIC             | 1.56E-08    | 1.56E-08 | . (   | ) 0      | 0        | 100        | POWER   | LINE     | ENABLED  | NO      | NO           | GO      |
| 0/C4EN03-1781      |                                | ****  | 08:41:34 | METRIC             | 1.8178      | 1.8178   | . (   | 0 0      | 0        | 100        | POWER   | LINE     | ENABLED  | NO      | NO           | GO      |
| 0/C4EN03-1781      |                                | ***** | 08:41:35 | METRIC             | 0.156727    | 0.156727 | · (   | 0 0      | 0        | 100        | POWER   | LINE     | ENABLED  | NO      | NO           | GO      |
| 0/C4EN03-1781      |                                | ***** | 08:41:36 | METRIC             | 0.000386    | 0.000386 | i (   | ) 0      | 0        | 100        | POWER   | LINE     | ENABLED  | NO      | NO           | GO      |
| 0/C4EN03-1781      |                                | ***** | 08:41:37 | METRIC             | 0.919292    | 0.919292 |       | 0 0      | 0        | 100        | POWER   | LINE     | ENABLED  | NO      | NO           | GO      |
| 0/C4EN03-1781      |                                | ***** | 08:41:38 | METRIC             | 1.5256      | 1.5256   | i (   | ) 0      | 0        | 100        | POWER   | LINE     | ENABLED  | NO      | NO           | GO      |

The table below gives an explanation of the available fields.

90/UG107INT/04

| Field               | Field explanation                                        | Notes                                                                                                    |
|---------------------|----------------------------------------------------------|----------------------------------------------------------------------------------------------------|
| Serial Number       | Unit serial number                                       |                                                                                                    |
| Version             | Not Used                                                 | Schema version – Reserved                                                                                                    |
| Log Reference       | Not Used                                                 | Log reference produced by C.A.T Manager for PC                                                                                      |
| Plant Number        | 16 free characters                                       | User editable - requires C.A.T Manager                                                                                              |
| Free Text           | 70 free characters                                       | User editable - requires C.A.T Manager                                                                                              |
| Date                | Date(dd-mm-yyyy)                                         | gC.A.T4 time                                                                                                    |
| Time                | Time (hh-mm-ss)                                          | gC.A.T4 time                                                                                                    |
| RTC Updated         | Indicates if the RTC has been updated using a GPS source | GPS models only                                                                                                    |
| Depth Measured      | Metric / Imperial                                        | User configured Depth Units - requires C.A.T<br>Manager<br>+ models only                                                            |
| Signal Strength     | Bargraph %                                               |                                                                                                    |
| Power               | Power signal received as % of scale                      |                                                                                                    |
| Radio               | Radio signal received as % of scale                      |                                                                                                    |
| Genny 33 kHz        | Genny 33kHz signal received as<br>% of scale             | Presence of this signal indicates that a Genny<br>was used                                                                          |
| Genny HF            | Genny HF signal received as % of scale                   | Absence of this <b>may</b> indicate that the Genny was<br>used only in induction mode and not in direct or<br>clamp mode            |
| Sensitivity Control | Sensitivity (Gain) control as % of scale                 |                                                                                                    |
| Mode                | Mode in use                                              | Power, Genny, Radio and Avoidance, Unit OFF<br>(Used to indicated the GPS Lock mode, if a valid<br>GPS has been acquired), Hard OFF |
| Depth Mode          | Line / Sonde                                             | Indicate type of depth measurement                                                                                                  |
| Warnings Disabled   | Enabled / Disabled                                       | Indicates current status of Warnings (Strike Alert<br>and Swing). They momentarily de-activated by the<br>user in the field.        |
| Swing Warning       | Yes / No / Disabled                                      | Yes indicates that the C.A.T reported a Swing<br>Warning                                                                            |
| StrikeAlert Warning | Yes / No /Disabled                                       | Yes indicates that the C.A.T reported a StrikeAlert<br>Warning                                                                      |
| Battery Status      | Good / Poor / Critical                                   |                                                                                                    |

| Field                       | Field explanation         | Notes                                                                                                    |  |  |
|-----------------------------|---------------------------|----------------------------------------------------------------------------------------------------|--|--|
| DOP Status                  | Normal / Protecting       | Indicates if the DOP (Dynamic Overload<br>Protection) is active (Protecting) or not (Normal)                                                                |  |  |
| Overload Warning            | Normal / Overload         | Overload indicates that the C.A.T recorded an<br>overvoltage status                                                                                         |  |  |
| Blade Angle                 | integer scale figure      | Angle in the plane of the receiver, passing through the central vertical axis                                                                               |  |  |
| Paddle Angle                | integer scale figure      | Angle of the plane perpendicular to the plane of<br>the receiver, passing through the central vertical<br>axis – imagine using the C.A.T as a canoe paddle! |  |  |
| Power Audio Indicator       | 1 or 0                    | 1 Indicates that the C.A.T is giving audio feedback<br>for a detected Power signal                                                                          |  |  |
| Radio Audio Indicator       | 1 or 0                    | 1 Indicates that the C.A.T is giving audio feedback<br>for a detected Radio signal                                                                          |  |  |
| Genny 33 Audio<br>Indicator | 1 or 0                    | 1 Indicates that the C.A.T is giving audio feedback<br>for a detected 33KHz Genny signal                                                                    |  |  |
| Genny HF Audio<br>Indicator | 1 or 0                    | 1 Indicates that the C.A.T is giving audio feedback<br>for a detected HF Genny signal                                                                       |  |  |
| GPS Date                    | DD/MM/HHHH or MM/DD/HHHHH |                                                                                                    |  |  |
| UTC                         | HHMMSS.SS                 |                                                                                                    |  |  |
| Horizontal Dilution         | GPS Data                  |                                                                                                    |  |  |
| Altitude                    | In Meters                 |                                                                                                    |  |  |
| Geoid                       | INVALID/METERS            |                                                                                                    |  |  |
| DGPS Time                   | GPS Data                  |                                                                                                    |  |  |
| DGPS ID                     | GPS Data                  |                                                                                                    |  |  |
| Geoid Units                 | INVALID/METERS            |                                                                                                    |  |  |
| Number of Satellites        | Number of satellites used |                                                                                                    |  |  |
| GPS Fix                     | NO_GPS_FIX / GPS_FIX /    |                                                                                                    |  |  |
|                             | ESTIMATED / DISABLED      |                                                                                                    |  |  |
| Altitude Units              | Invalid or Meters         |                                                                                                    |  |  |
| Latitude                    | GPS Data                  |                                                                                                    |  |  |
| Longitude                   | GPS Data                  |                                                                                                    |  |  |
| Time Reference              | System, GPS, Unused       |                                                                                                    |  |  |
| Heading                     | GPS Data                  | Degrees                                                                                                    |  |  |

C.A.T Manager Online - Operation Manual - Page 45 of 49

| Field        | Field explanation | Notes |  |
|--------------|-------------------|-------|--|
| Ground Speed | GPS Data          | Km/h  |  |

NOTE: Location information is only available for gC.A.T4 locators, if a valid GPS location was recorded

### 4.6 Upload C.A.T usage data

eC.A.T4 and gC.A.T4 locators are equipped with an automatic recording system which stores up to 2 years' worth of usage data in its internal memory. When the locator's memory is full the recording system will start overwriting the older records.

Data stored includes parametric information about the settings of the device (time, mode, gain, etc.), the signals it is receiving and any alerts being generated. gC.A.T4 models will store location information if a GPS signal is available. All parameters are logged once per second when the locator is used.

Users can use **C.A.T Manager for Windows PC** to quickly retrieve usage data and stored them in the C.A.T Manager online for storage or data analysis.

For further information on how to download C.A.T Manager for PC and retrieve data logs from your compatible C.A.T4 visit the software's webpage by clicking this link or by copying and pasting it into your web browser address box: <u>https://www.radiodetection.com/en-gb/resources/software-downloads/cat-manager</u>

When exporting data from C.A.T Manager for PC, you need to ensure you use the C.A.T Data Collector default field settings. In the C.A.T Manager for PC's **Data Collector** window:

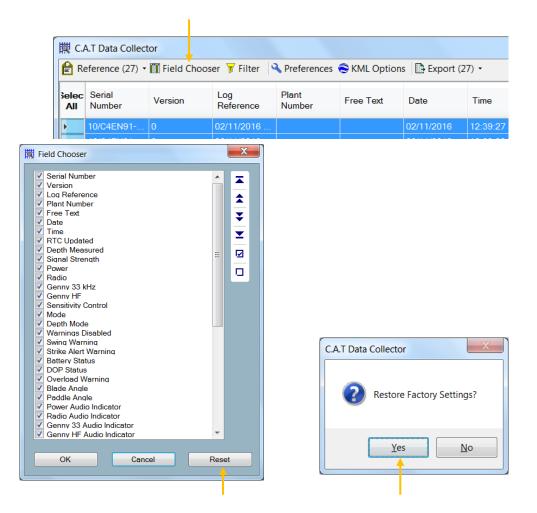

90/UG107INT/04

C.A.T Manager Online - Operation Manual - Page 46 of 49

- 1. Press Field Chooser
- 2. Click on Reset
- 3. Restore Factory Settings

To upload eC.A.T4 or gC.A.T4 usage data to the C.A.T Manager Online system:

- 1. Using C.A.T Manager for PC create a compatible **CSV** file
- 2. Navigate to In C.A.T Manager Online > Upload usage data

| Home                    |                   |                            |   |
|-------------------------|-------------------|----------------------------|---|
| C.A.T Manager<br>Online | Upload usage data |                            |   |
| Dashboard<br>Upload     | C.A.T Operator    | Select                     | * |
| usage data              | Accounts          | Select                     | • |
| Export usage<br>data    | Contracts         | Select                     | • |
| Account<br>Management   | File              | Choose File No file chosen | * |
| Products                |                   | Upload                     |   |
|                         |                   |                            |   |

- 3. If required, chose a C.A.T operator from the list of available field operators
- NOTE: Field operator users can only upload data assigned to themselves. Supervisors can choose between their field operators.
  - 4. Select Accounts and Contracts (if available)

### NOTE: When selecting an account you must also select a contract

5. Press Choose File to browse to the folder containing your CSV data

| Organize - New fol                                                                                                    | lder                             |                  |                    |             |          |
|----------------------------------------------------------------------------------------------------|----------------------------------|------------------|--------------------|-------------|----------|
| ★ Favorites ■ Desktop                                                                                                    | Documents library<br>Cat Manager |                  |                    | Arrange by: | Folder - |
| Downloads                                                                                                    | Name                             | Date modified    | Туре               | Size        |          |
| Legislamic Google Drive<br>Legislamic Google Drive<br>Legislamic Google Drive Coogle Drive Coogle Dr | Log                              | 29/11/2016 08:37 | File folder        |             |          |
|                                                                                                    | E Certificate                    | 01/11/2016 11:16 | File folder        |             |          |
| 闩 Libraries                                                                                                    | 📜 📜 Languages                    | 01/11/2016 11:16 | File folder        |             |          |
| Documents                                                                                                    | 🐌 Wizard                         | 01/11/2016 11:16 | File folder        |             |          |
| Music                                                                                                    | 📙 C6748                          | 31/10/2016 13:32 | File folder        |             |          |
| Pictures                                                                                                    | 👢 C6747                          | 16/08/2016 10:55 | File folder        |             |          |
| JUIDE VIDE VIDE VIDE VIDE VIDE VIDE VIDE V                                                                                                    | Archive                          | 04/01/2016 21:58 | File folder        |             |          |
| ~                                                                                                    | DataSelection.xml                | 03/12/2016 16:08 | XML Document       | 1 KB        |          |
| 🝓 Homegroup                                                                                                    | SystemMessage.Log                | 03/12/2016 16:07 | Text Document      | 43 KB       |          |
|                                                                                                    | CatManagerException.Log          | 03/12/2016 16:07 | Text Document      | 4 KB        |          |
| Somputer                                                                                                    | 2016-12-02-09-13-53.csv          | 02/12/2016 09:13 | Microsoft Excel Co | 9 KB        |          |
| SDisk (C:)                                                                                                    | - 2016-12-01-13-39-06.csv        | 01/12/2016 13:39 | Microsoft Excel Co | 15,074 KB   |          |
| Filon                                                                                                    | ame: 2016-12-01-13-39-06.csv     |                  |                    | All Files   |          |

6. Select the file you wish to upload and press Open

Upload usage data

| C.A.T Operator | Charlie Bear 🔹                   |       | , |
|----------------|----------------------------------|-------|---|
| Accounts       | Bristol Water                    | ¥     |   |
| Contracts      | Fix and repair                   | * *   | , |
| File           | Choose File 2016-12-01-13-39-06. | csv * | 1 |
|                | Upload                           |       |   |

7. Press **Upload** to start the data transfer.

The upload progress is available at the bottom right of the browser screen

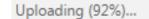

8. Wait for the end of the process for a success or failure message:

 $\sqrt{\text{The C.A.T Usage data upload was successfully completed}}$ 

or

 $\sqrt{1}$  The C.A.T Usage data upload was successfully completed with some duplicate logs ignored

or

X The selected file is not a valid datalogs file

### 4.7 Export Usage Data

You can use the Export Usage Data screen to download CSV files of your company's C.A.T4 data logs. This is useful if you want to maintain a local backup copy of your users' data or for further in depth analysis.

| Export usage data                                              |               |                       |                                      |  |
|----------------------------------------------------------------|---------------|-----------------------|--------------------------------------|--|
| Please select the filter crite<br>then all datalogs will be ex |               | o export the datalogs | . If no filter criteria is specified |  |
| Users                                                          | Select        | ٣                     | ]                                    |  |
| Date from                                                      |               |                       | ]                                    |  |
| Date to                                                        |               |                       | ]                                    |  |
| Contracts                                                      | Select        | •                     | ]                                    |  |
| Depots                                                         | Select        | •                     | ]                                    |  |
|                                                                | Export to CSV |                       |                                      |  |
|                                                                |               |                       |                                      |  |

To export C.A.T4 data to your PC follow these steps:

### 1. Select the C.A.T4 field operator

- NOTE: Field operator users can only download their own data. Supervisors can choose between their field operators.
  - 2. Select a date range
  - 3. Select a Contract
  - 4. Select a Depot
  - 5. Press Export to CSV

A CSV will automatically start downloading to your default downloads location.

# **RADIODETECTION**<sup>®</sup>

## Visit www.radiodetection.com

# **Global locations**

#### Radiodetection (USA)

28 Tower Road, Raymond, Maine 04071, USA Tel: +1 (207) 655 8525 Toll Free: +1 (877) 247 3797 rd.sales.us@spx.com

#### Pearpoint (USA)

39-740 Garand Lane, Unit B, Palm Desert, CA 92211, USA Tel: +1 800 688 8094 Tel: +1 760 343 7350 pearpoint.sales.us@spx.com www.pearpoint.com

#### Radiodetection (Canada)

344 Edgeley Boulevard, Unit 34, Concord, Ontario L4K 4B7, Canada Tel: +1 (905) 660 9995 Toll Free: +1 (800) 665 7953 rd.sales.ca@spx.com

Radiodetection Ltd. (UK) Western Drive, Bristol, BS14 0AF, UK Tel: +44 (0) 117 976 7776 rd.sales.uk@spx.com

Radiodetection (France) 13 Grande Rue, 76220, Neuf Marché, France Tel: +33 (0) 2 32 89 93 60 rd.sales.fr@spx.com

#### Radiodetection (Benelux)

Industriestraat 11, 7041 GD 's-Heerenberg, Netherlands Tel: +31 (0) 314 66 47 00 rd.sales.nl@spx.com

#### Radiodetection (Germany)

Groendahlscher Weg 118, 46446 Emmerich am Rhein, Germany Tel: +49 (0) 28 51 92 37 20 rd.sales.de@spx.com

#### Radiodetection (Asia-Pacific)

Room 708, CC Wu Building, 302-308 Hennessy Road, Wan Chai, Hong Kong SAR, China Tel: +852 2110 8160 rd.sales.asiapacific@spx.com

#### **Radiodetection (China)**

13 Fuqianyi Street, Minghao Building D304, Tianzhu Town, Shunyi District, Beijing 101312, China Tel: +86 (0) 10 8146 3372 rd.service.cn@spx.com

#### **Radiodetection (Australia)**

Unit H1, 101 Rookwood Road, Yagoona NSW 2199, Australia Tel: +61 (0) 2 9707 3222 rd.sales.au@spx.com